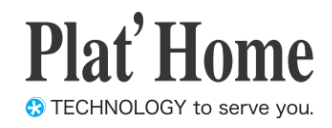

# OpenBlocks IoT Family向け 開発者向けガイド

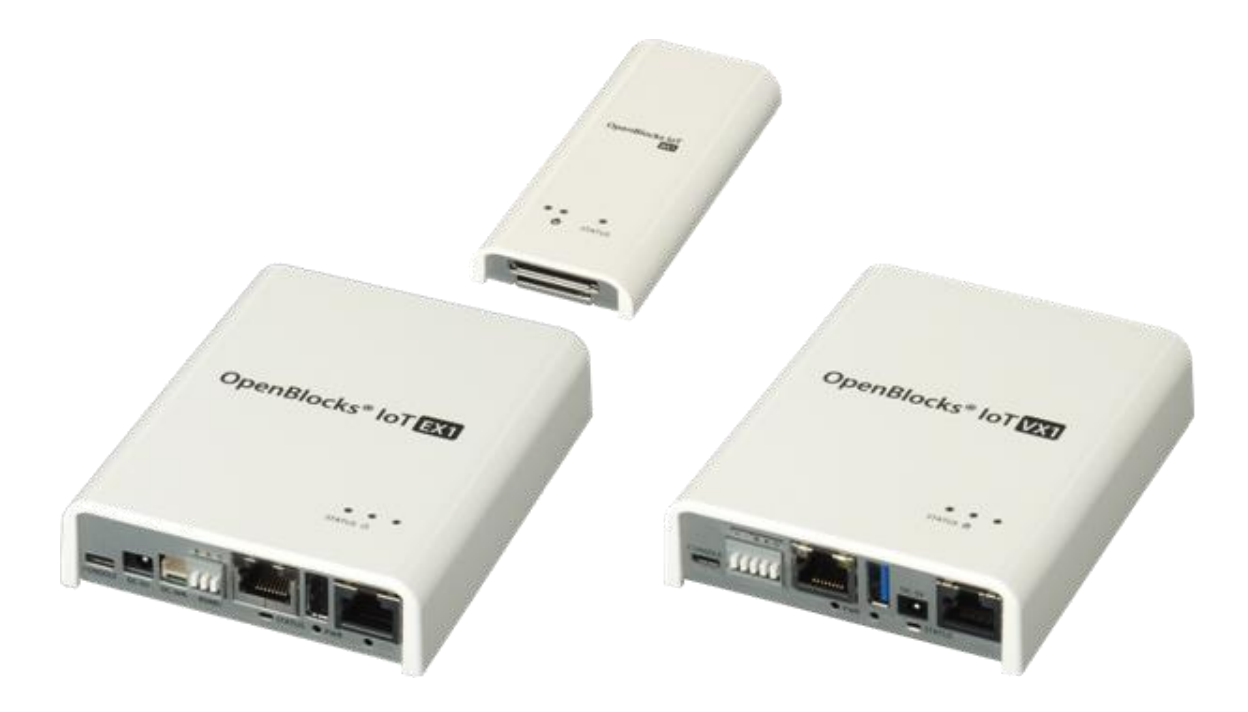

Ver.2.1.9

ぷらっとホーム株式会社

#### ■ 商標について

- ・ Linux は、Linus Torvalds 氏の米国およびその他の国における商標あるいは登録商標 です。
- ・ NTT ドコモは日本電信電話株式会社の登録商標です。
- ・ SoftBank およびソフトバンクの名称、ロゴは、日本国およびその他の国におけるソフ トバンクグループ株式会社の登録商標または商標です。
- ・ au(KDDI)は KDDI 株式会社の登録商標または商標です。
- ・ 文中の社名、商品名等は各社の商標または登録商標である場合があります。
- ・ その他記載されている製品名などの固有名詞は、各社の商標または登録商標です。

#### ■ 使用にあたって

- ・ 本書の内容の一部または全部を、無断で転載することはご遠慮ください。
- ・ 本書の内容は予告なしに変更することがあります。
- ・ 本書の内容については正確を期するように努めていますが、記載の誤りなどにご指摘が ございましたら弊社サポート窓口へご連絡ください。 また、弊社公開の WEB サイトにより本書の最新版をダウンロードすることが可能です。
- ・ 本装置の使用にあたっては、生命に関わる危険性のある分野での利用を前提とされてい ないことを予めご了承ください。
- ・ その他、本装置の運用結果における損害や逸失利益の請求につきましては、上記にかか わらずいかなる責任も負いかねますので予めご了承ください。

## 目次

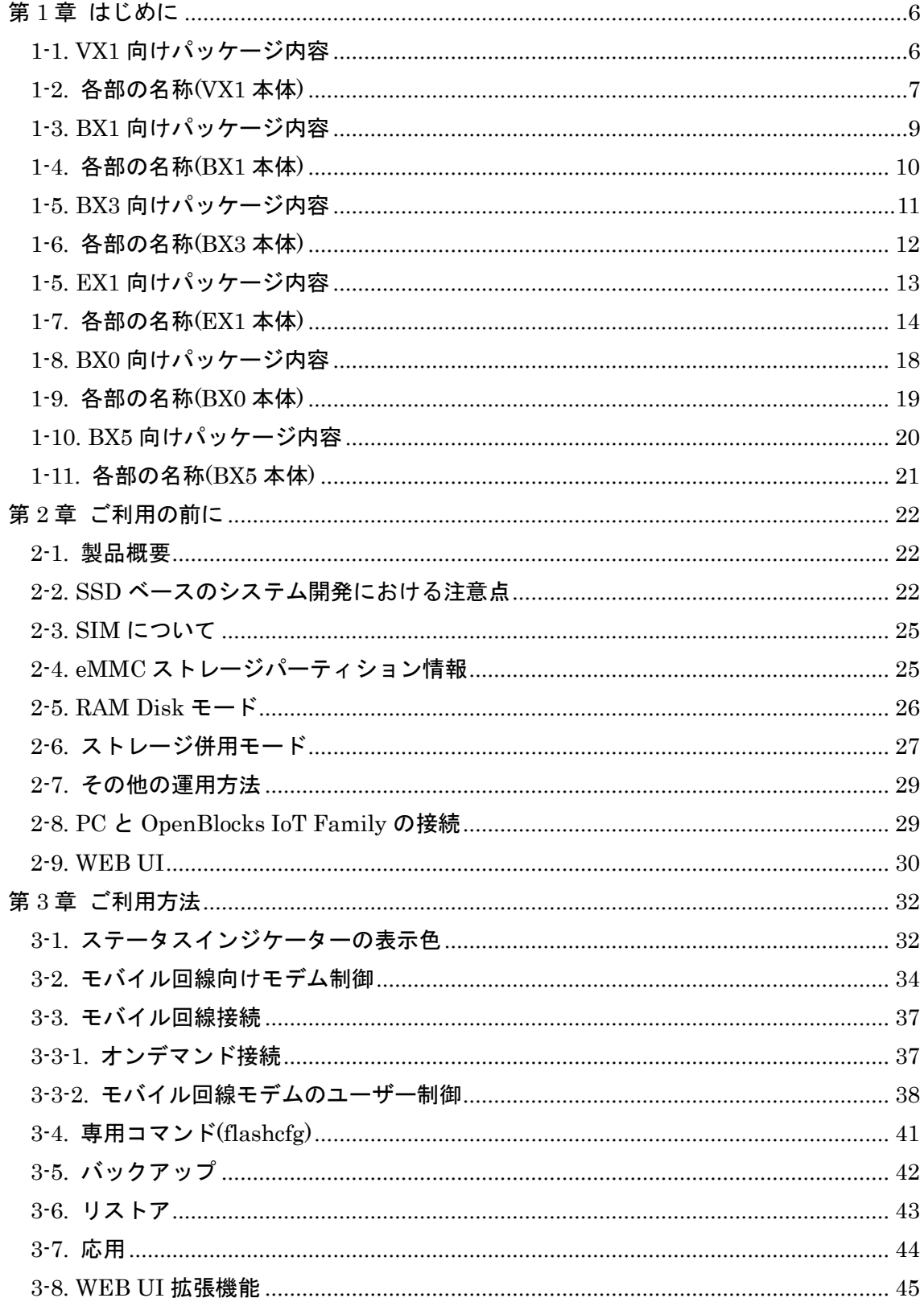

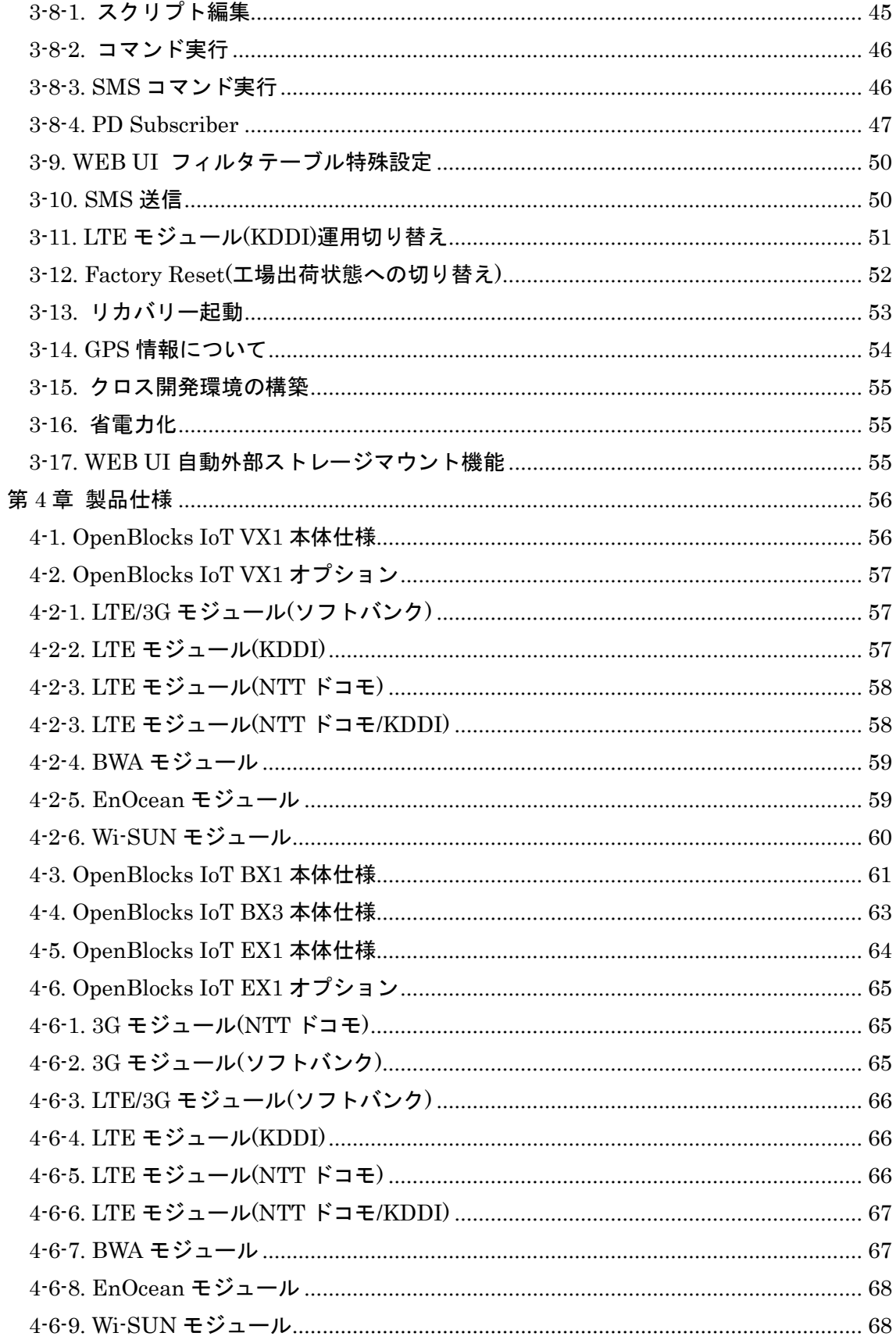

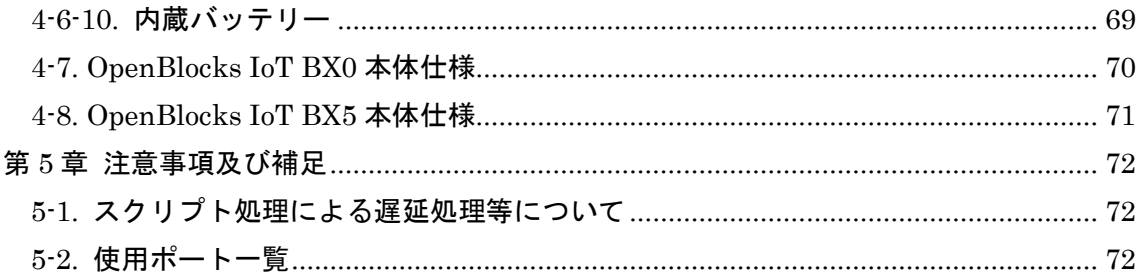

## <span id="page-5-0"></span>第1章 はじめに

本書は、OpenBlocks IoT Family の開発者向けガイドです。

利用者向けについては、OpenBlocks IoT Family 向け WEB UI セットアップガイドを参照 してください。

## <span id="page-5-1"></span>1-1. VX1 向けパッケージ内容

OpenBlocks IoT VX1 の標準品構成は以下となります。

 $\ddot{\cdot}$  . ご使用にあたって 1部 AC アダプタ 1本 **OpenBlocks IoT Family** ご使用にあたって *○* 保証書<br>*○* ご使用上の注意  $\overline{O}$  各種規定 ○ ソフトウェアについて ご使用におたって(本冊子・含保証書)は、製品をご使用される<br>AT 製作で繋ください<br>Nigeliging - 製品保障が検証は下UE をご参照ください。<br>http://www.platters.co.jp/sppon/ 放熱・設置ブラケット 1 個

VX1 本体 1 台 デバッグ用 USB コンソールケーブル 1 本

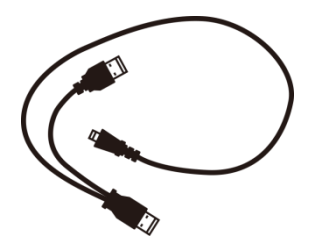

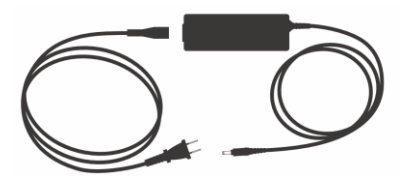

 $\approx$ 

## <span id="page-6-0"></span>1-2. 各部の名称(VX1 本体)

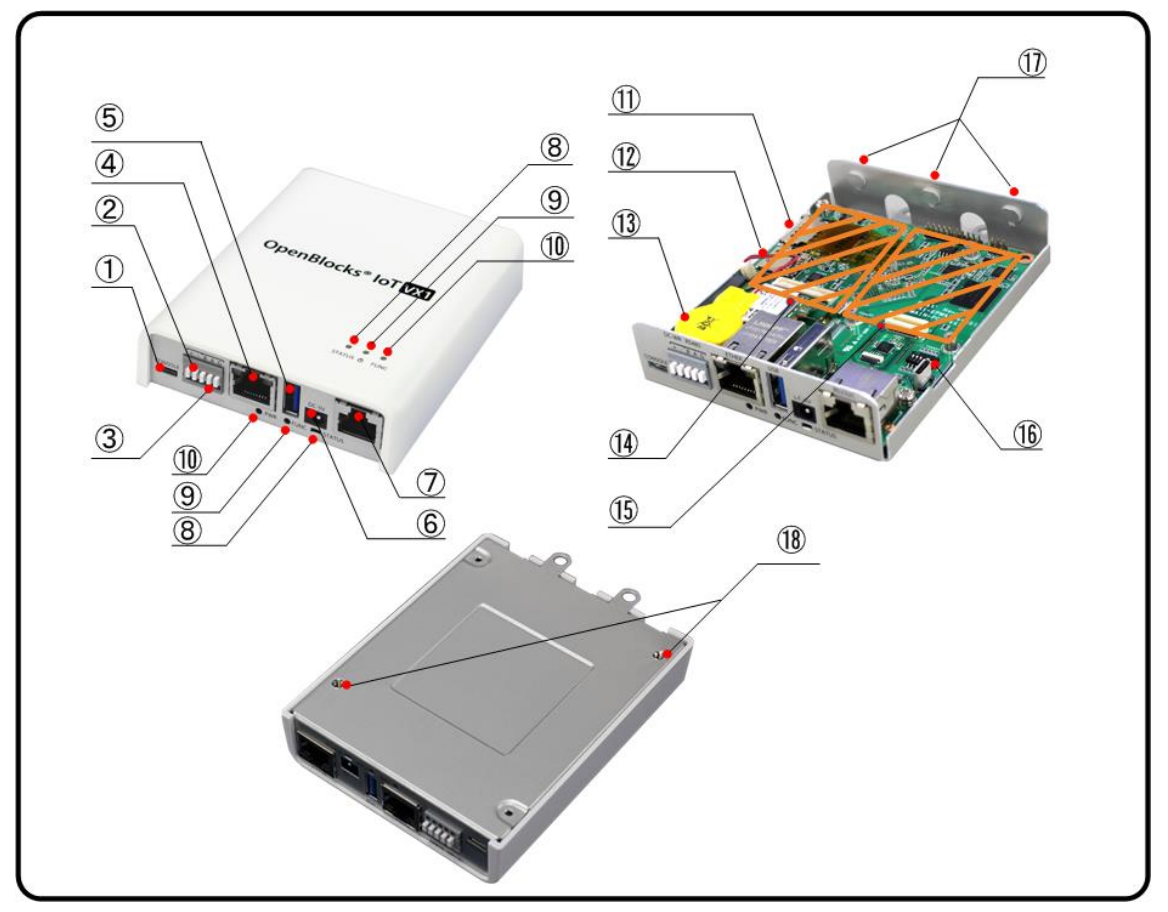

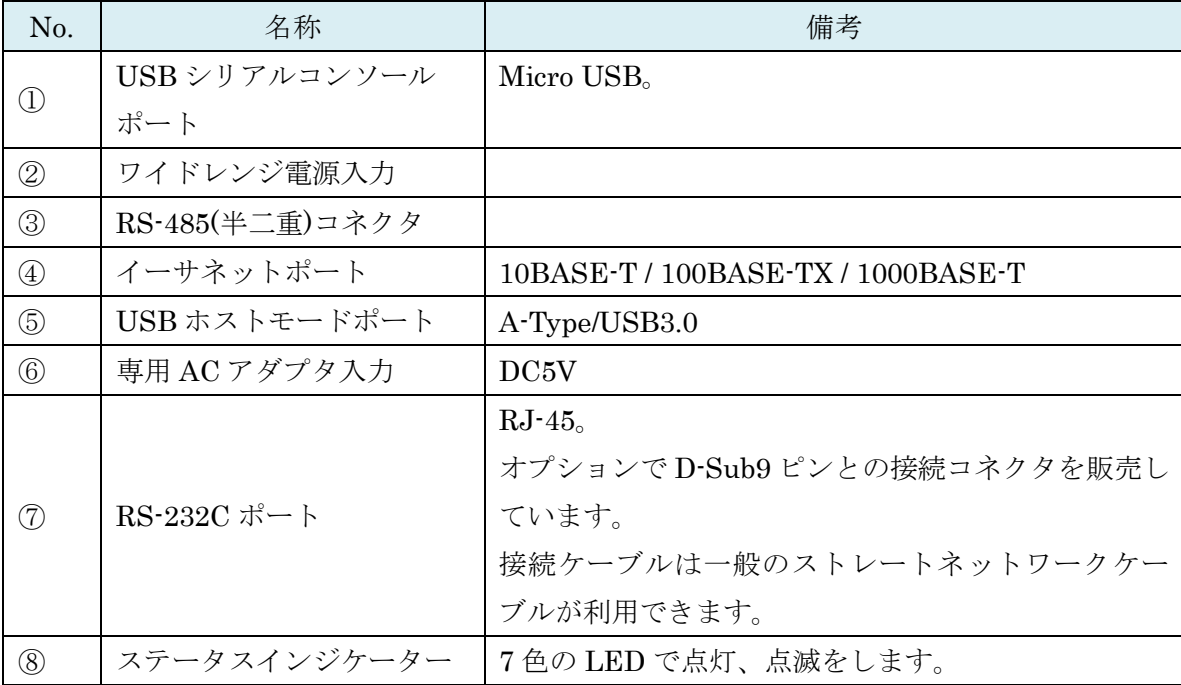

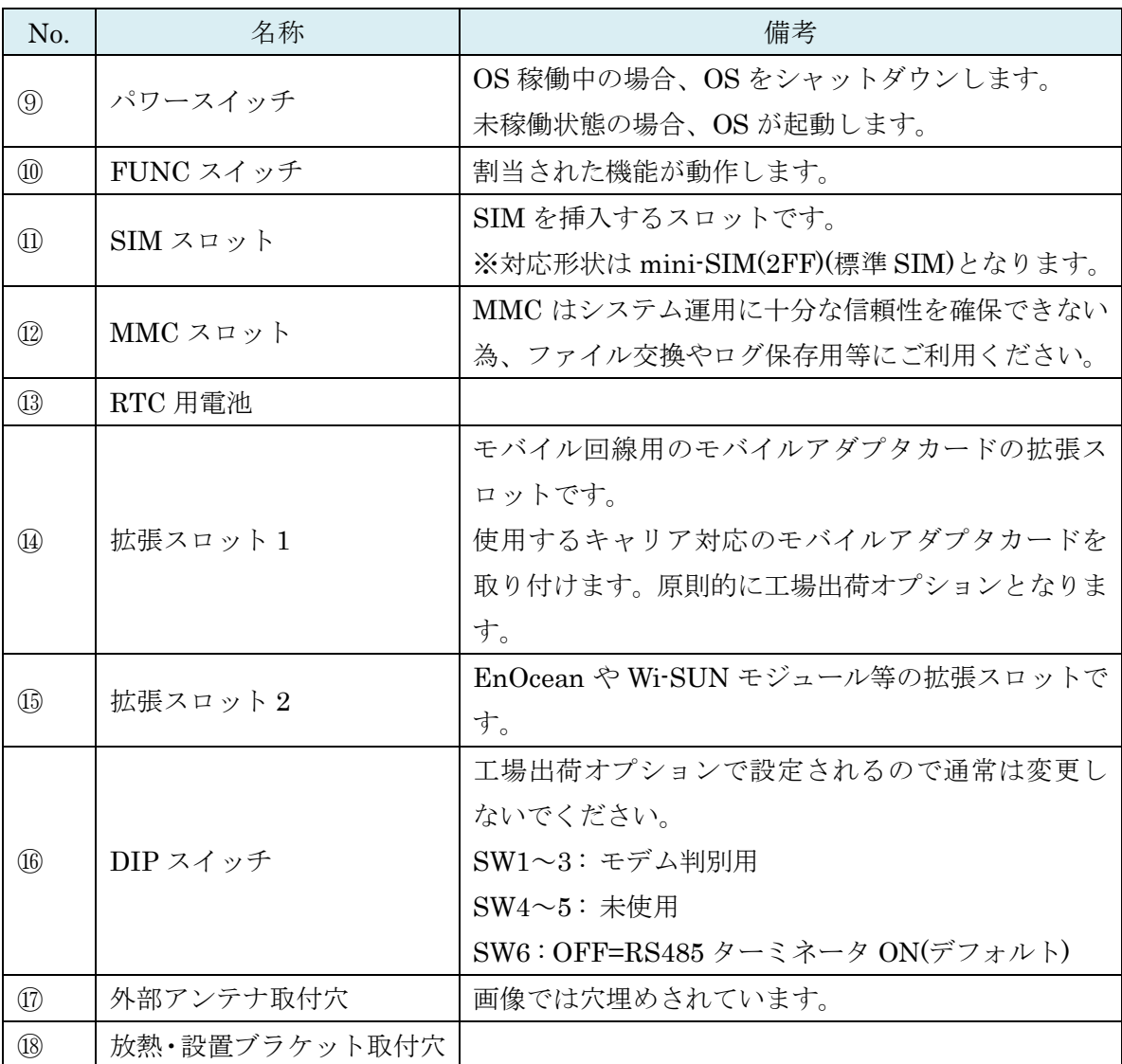

※SIM の挿入は VX1 本体を裏返しにして SIM スロットの奥まで挿入してください。また、 抜くときも同様に VX1 本体を裏返しにして取り出してください。

#### ●モデム種類判別

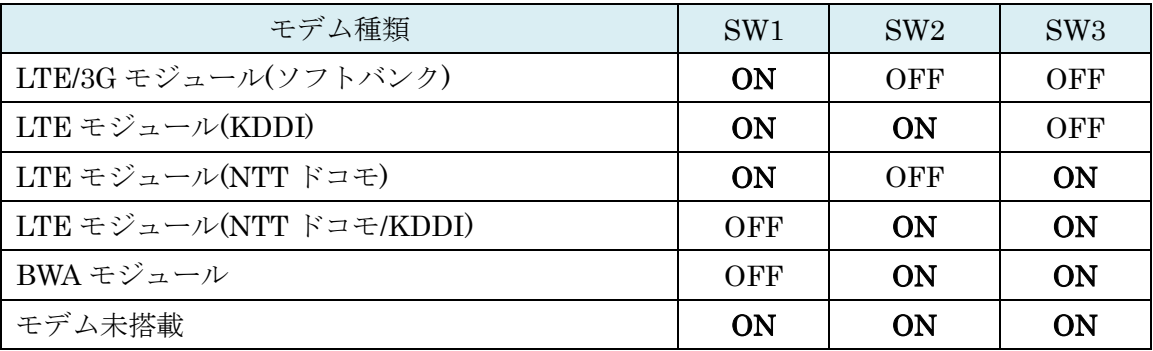

## <span id="page-8-0"></span>1-3. BX1 向けパッケージ内容

OpenBlocks IoT BX1 の標準品構成は以下となります。

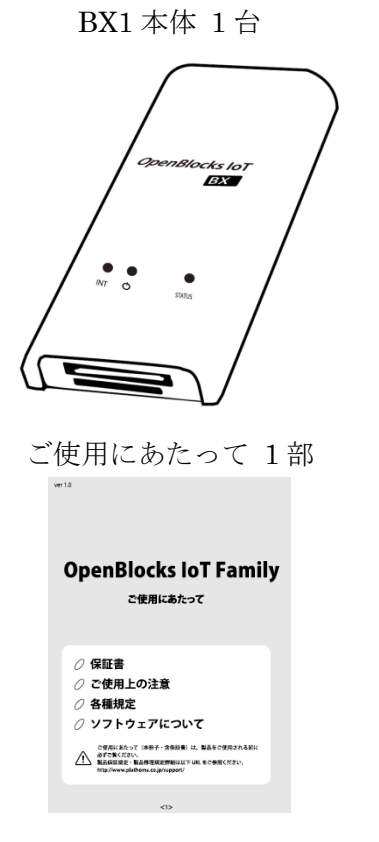

BX1 本体 1台 <br>
USB 給電コンソールケーブル 1本

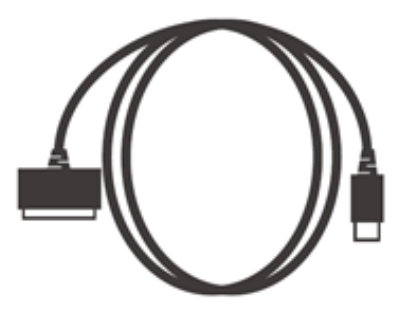

<span id="page-9-0"></span>1-4. 各部の名称(BX1 本体)

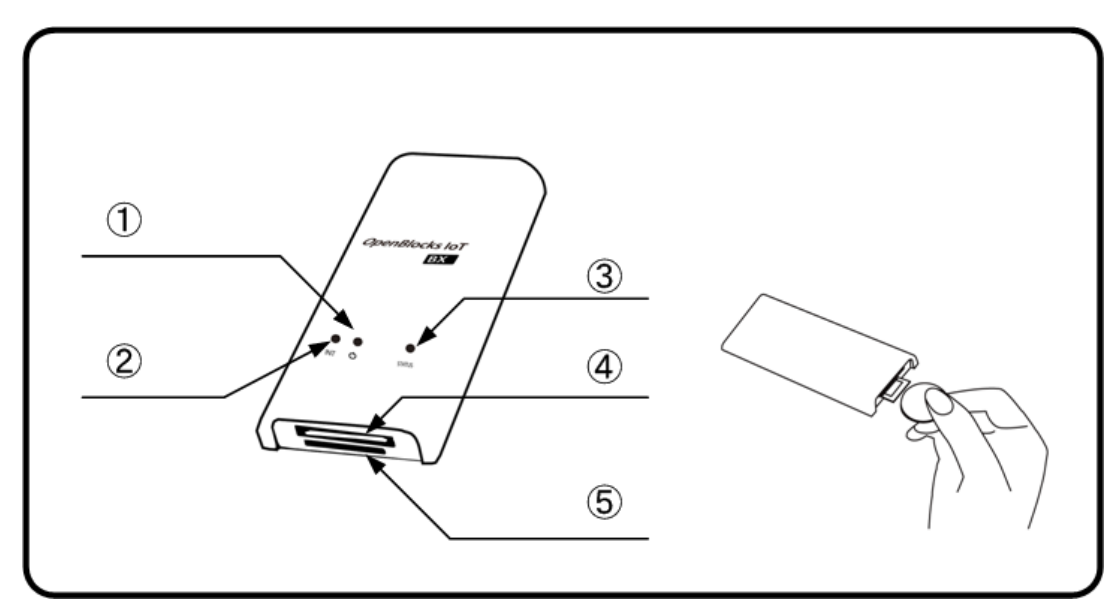

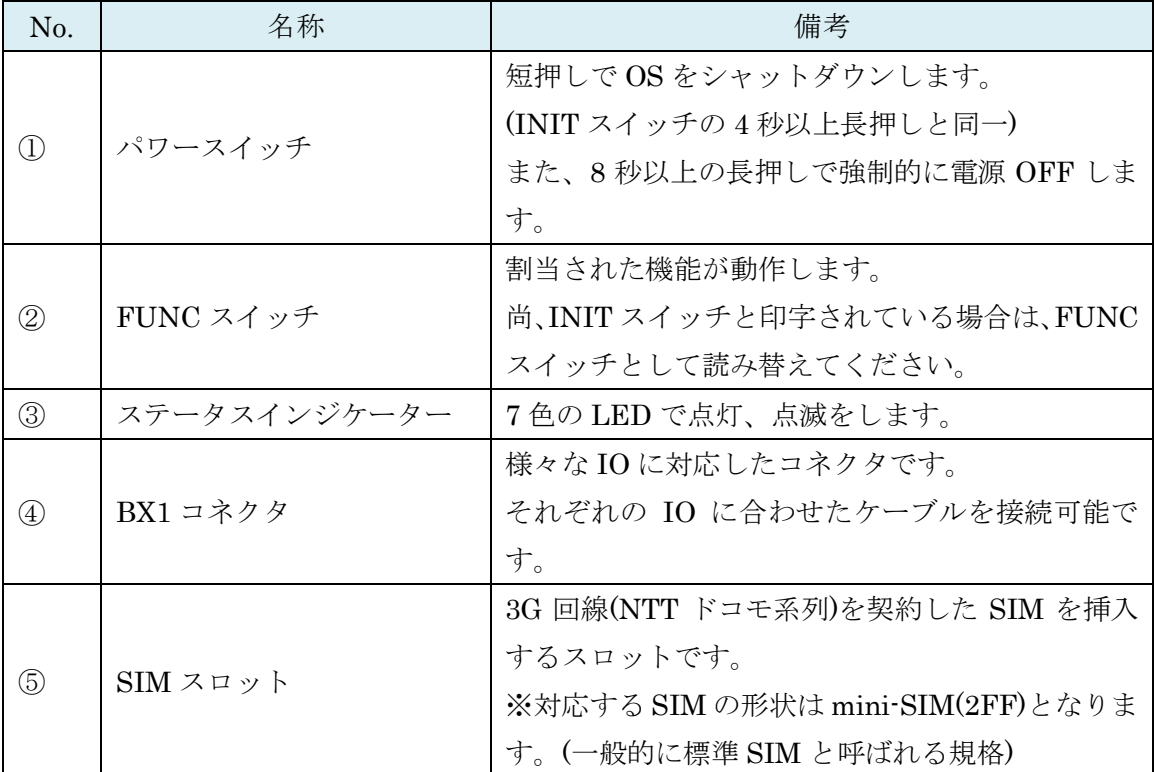

※SIM の挿入はコネクタ面を上にし、コイン等を使って奥まで入れてください。また、抜 くとき時も同様にコインを使用し、SIM スロットの奥まで差し込むとロックが外れてせり 出してきます。

## <span id="page-10-0"></span>1-5. BX3 向けパッケージ内容

OpenBlocks IoT BX3 の標準品構成は以下となります。

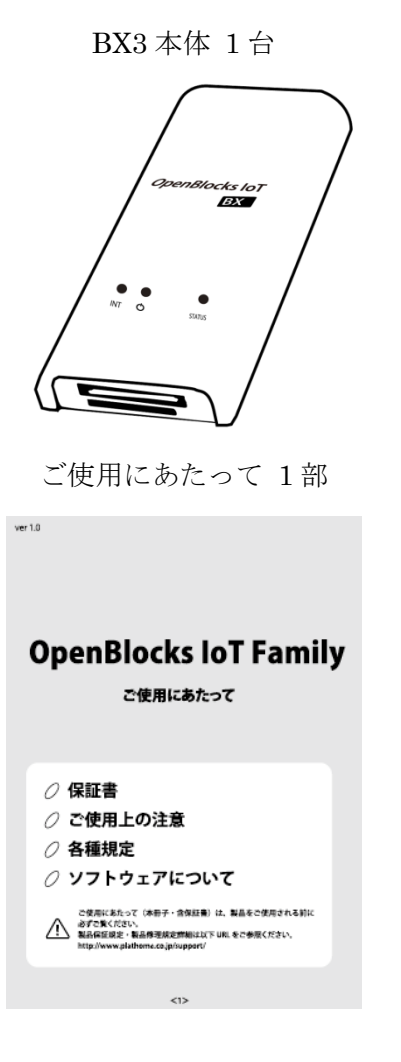

BX3 本体 1台 <br>
USB 給電コンソールケーブル 1本

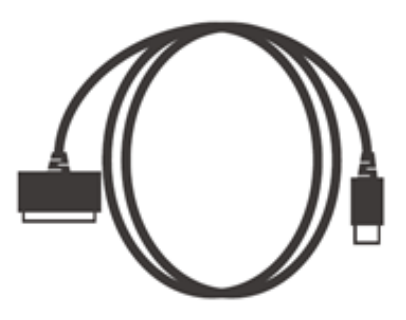

<span id="page-11-0"></span>1-6. 各部の名称(BX3 本体)

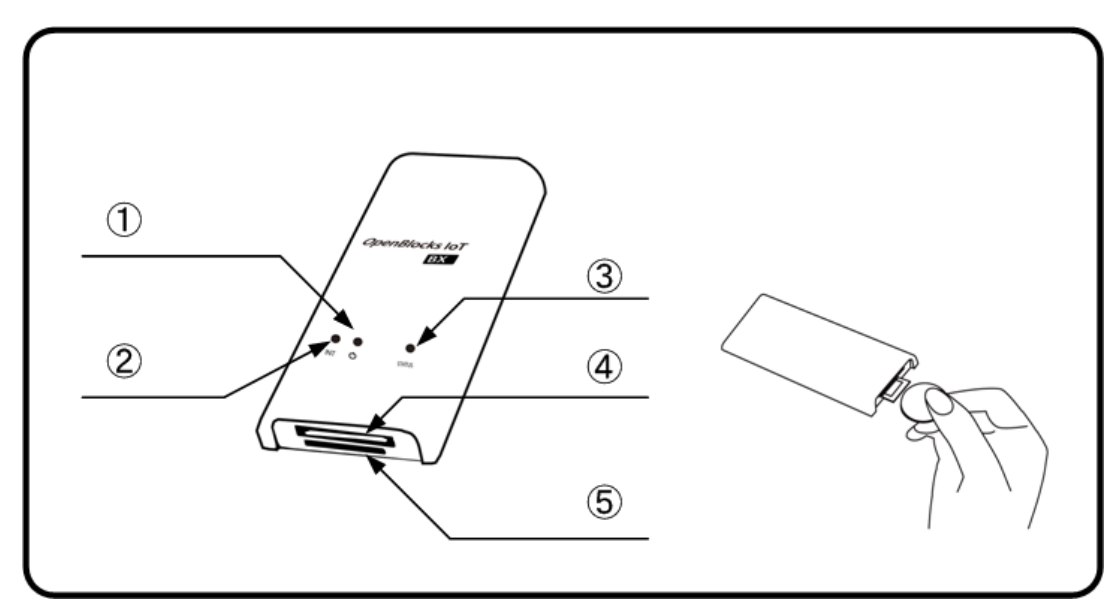

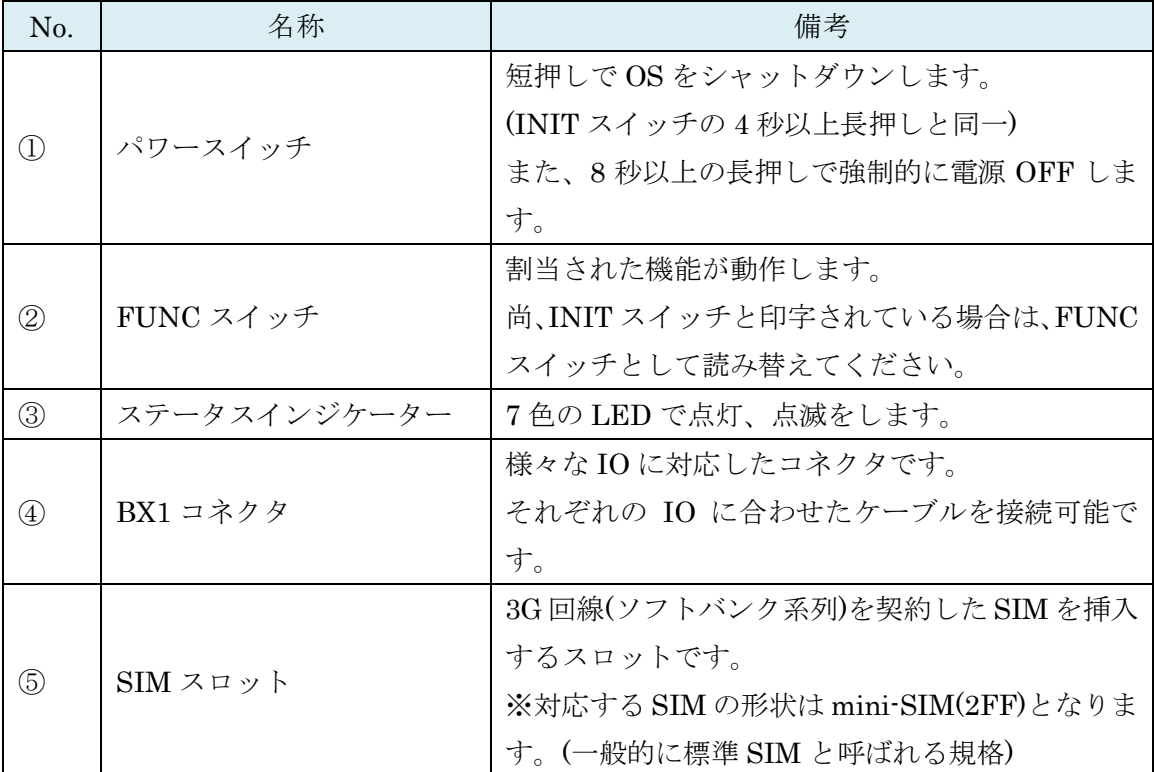

※SIM の挿入はコネクタ面を上にし、コイン等を使って奥まで入れてください。また、抜 くとき時も同様にコインを使用し、SIM スロットの奥まで差し込むとロックが外れてせり 出してきます。

## <span id="page-12-0"></span>1-5. EX1 向けパッケージ内容

OpenBlocks IoT EX1 の標準品構成は以下となります。

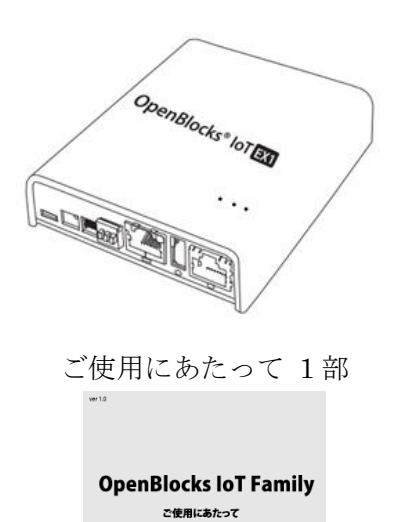

*○ 保*証書<br>*○ ご使用上の注意*<br>*○* 各種規定<br>*○* ソフトウェアについて

ご受用におたって(本部子・含保証書)は、製品をご使用される<br>A 最古な気にださい。<br>http://www.platter.co.jp/spport/ UEL をご参照ください。<br>http://www.platters.co.jp/spport/

EX1 本体 1 台 USB Type-A – Micro USB ケーブル 1 本

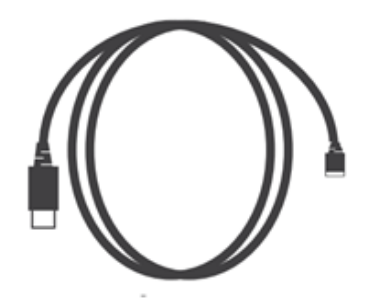

<span id="page-13-0"></span>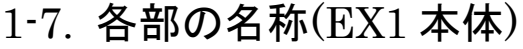

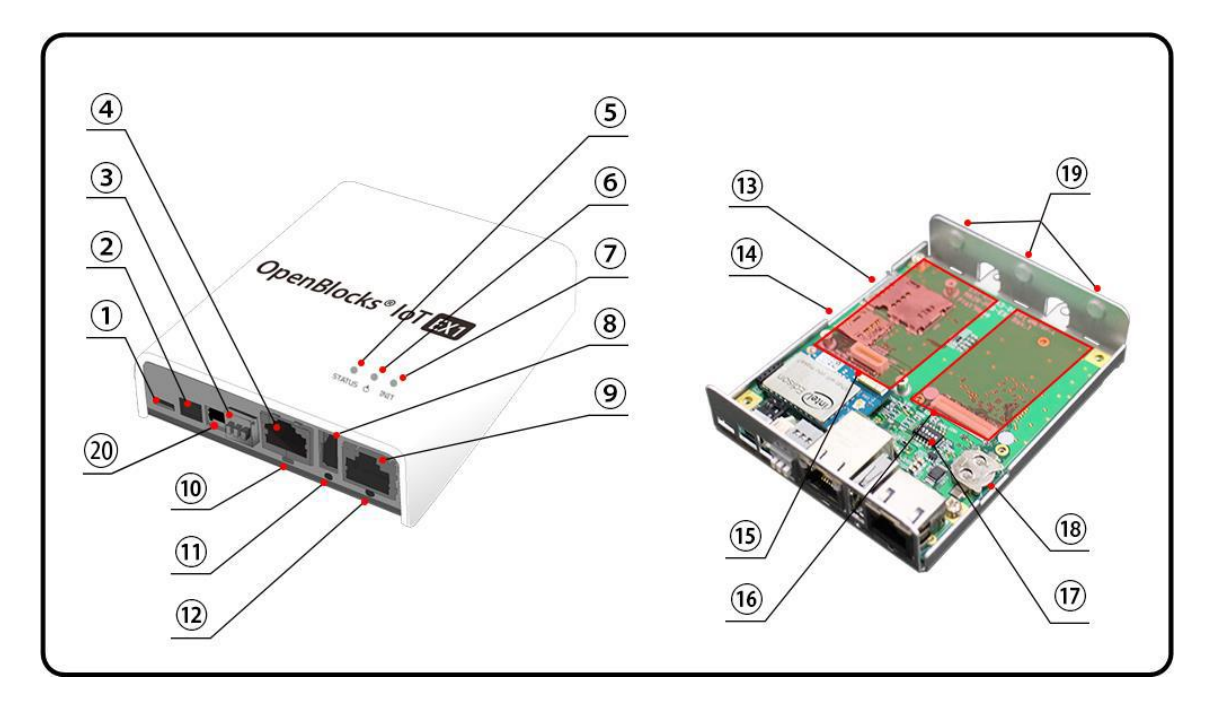

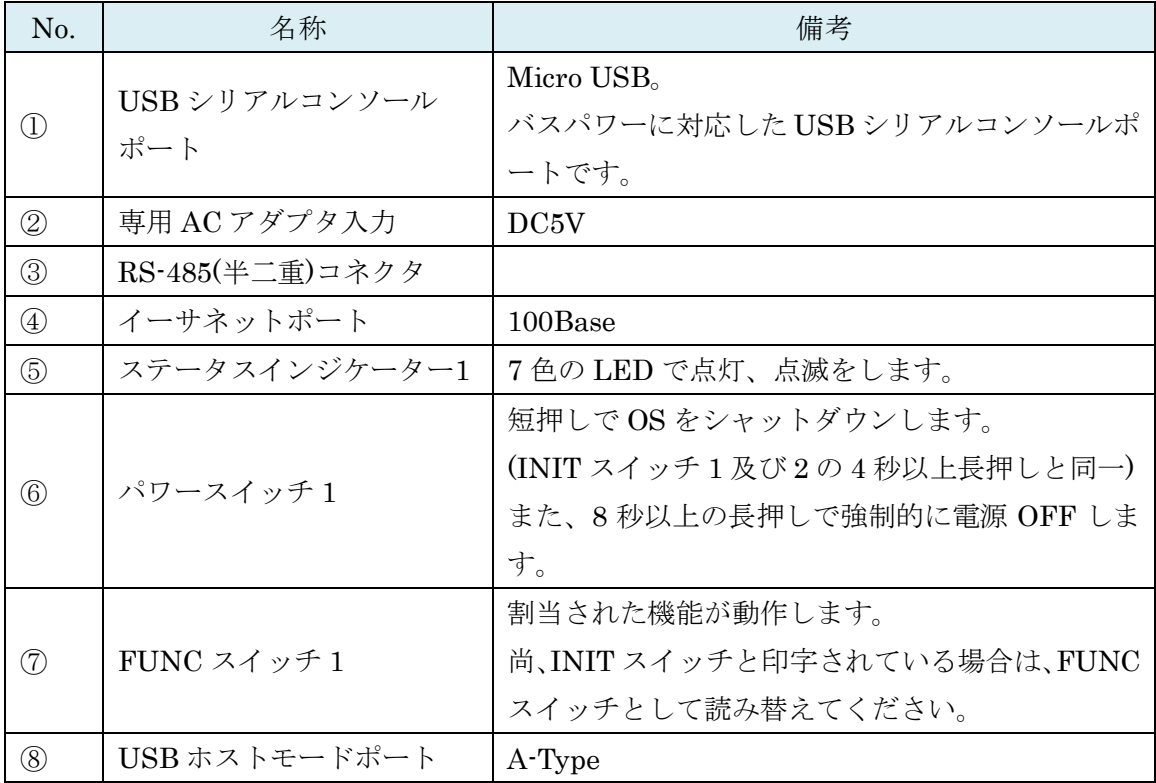

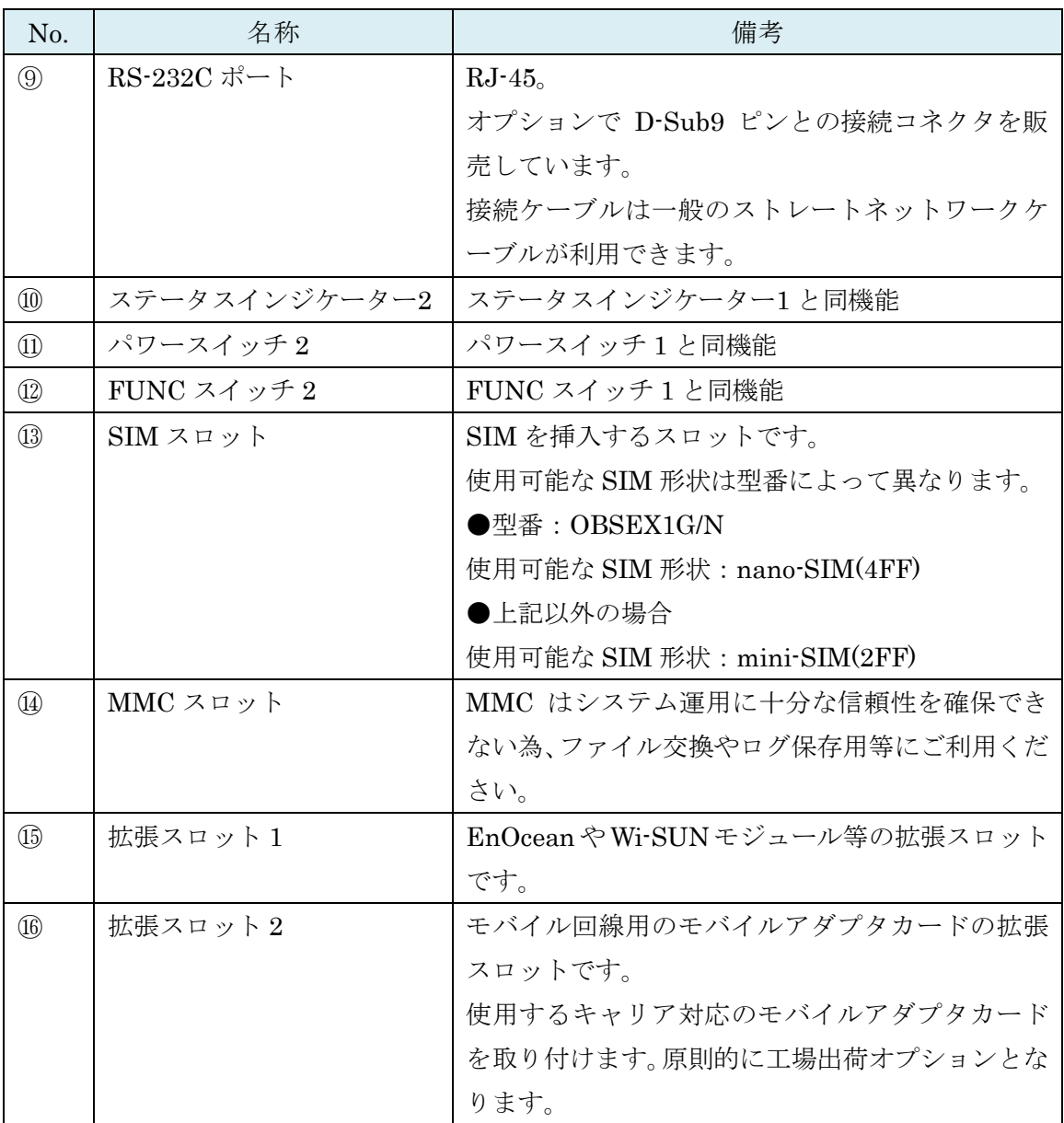

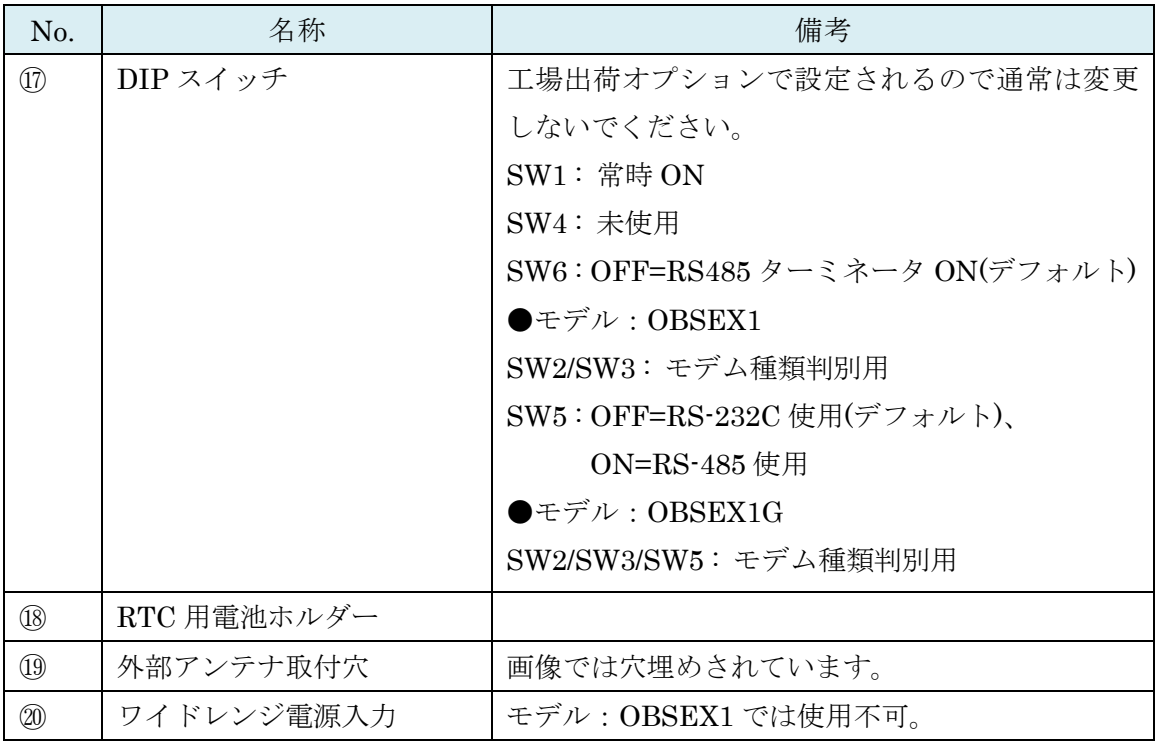

※SIM の挿入は EX1 本体を裏返しにして SIM スロットの奥まで挿入してください。また、 抜くときも同様に EX1 本体を裏返しにして取り出してください。

●モデム種類判別

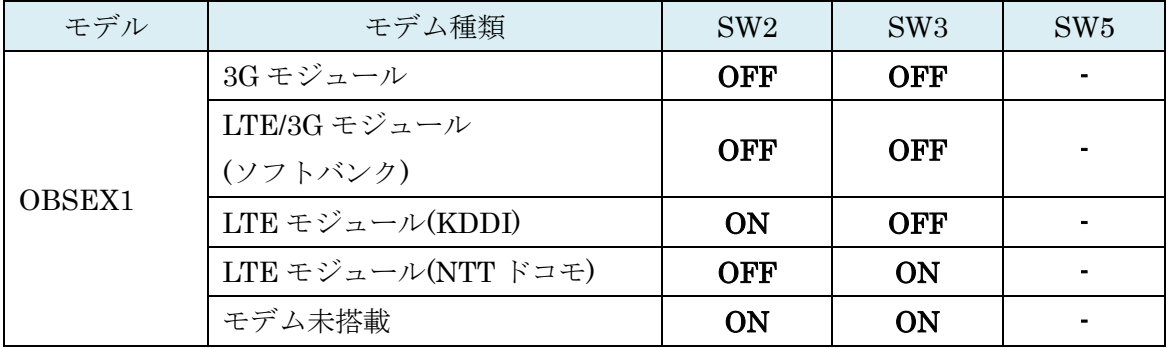

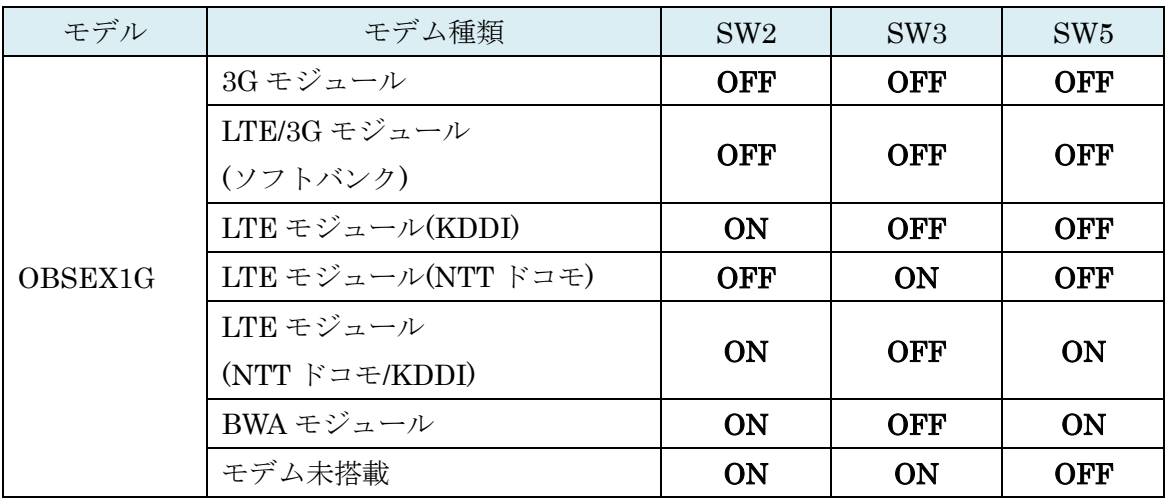

## <span id="page-17-0"></span>1-8. BX0 向けパッケージ内容

OpenBlocks IoT BX0 の標準品構成は以下となります。

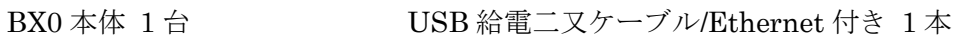

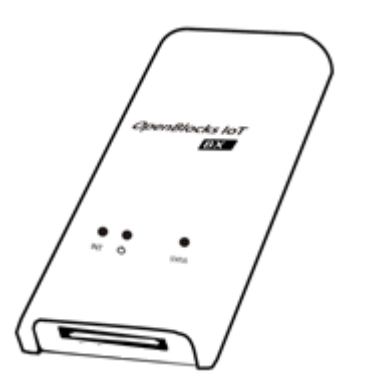

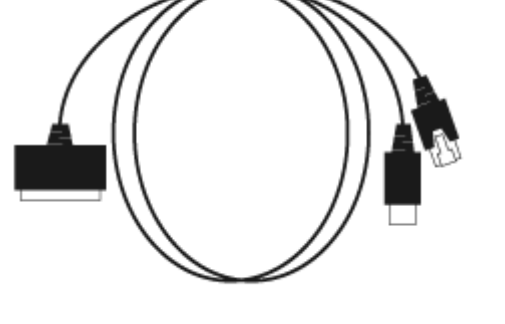

ご使用にあたって 1部

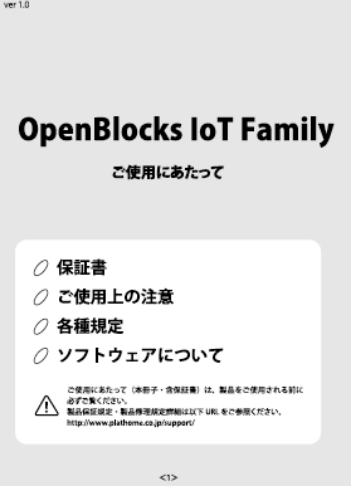

## <span id="page-18-0"></span>1-9. 各部の名称(BX0 本体)

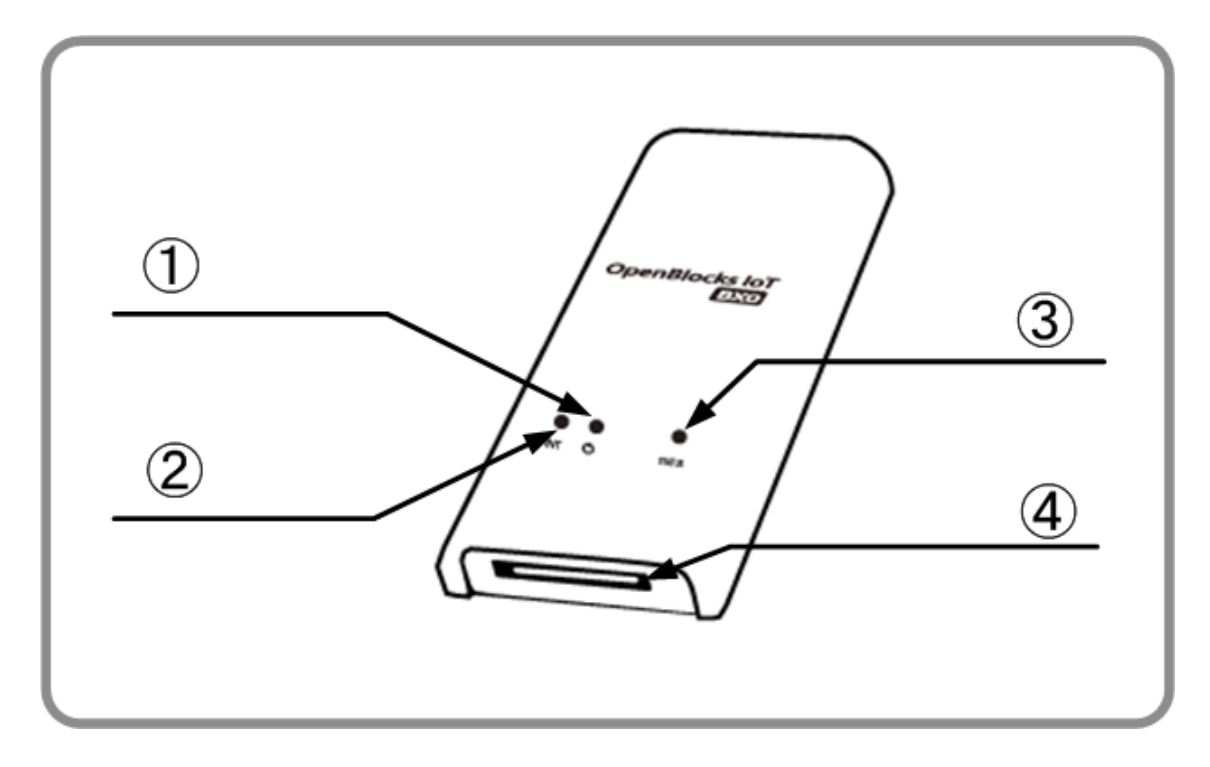

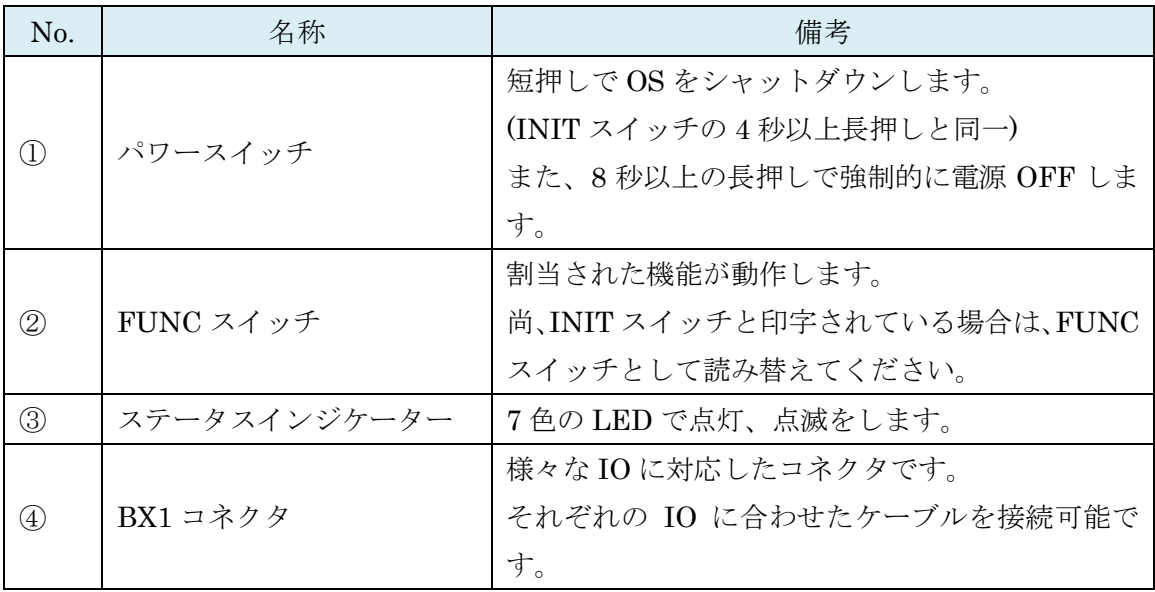

## <span id="page-19-0"></span>1-10. BX5 向けパッケージ内容

OpenBlocks IoT BX5 の標準品構成は以下となります。

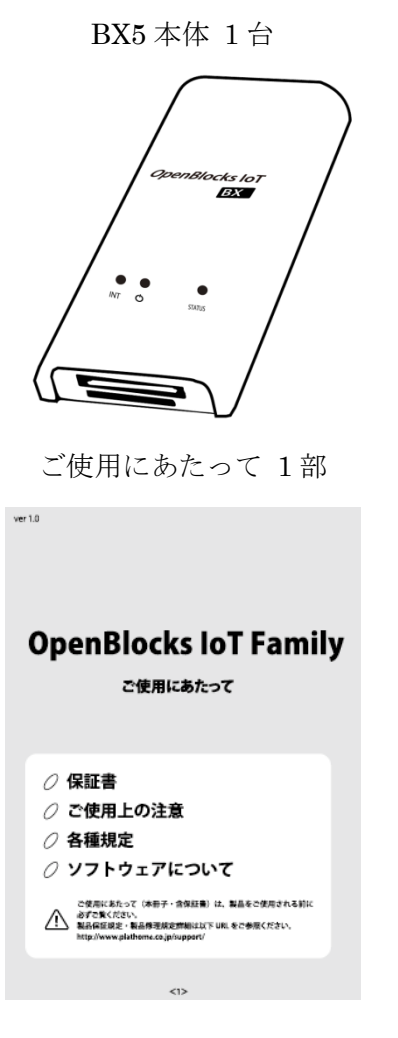

BX5 本体 1台 <br>
USB 給電コンソールケーブル 1本

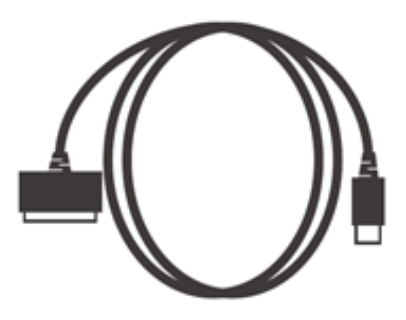

<span id="page-20-0"></span>1-11. 各部の名称(BX5 本体)

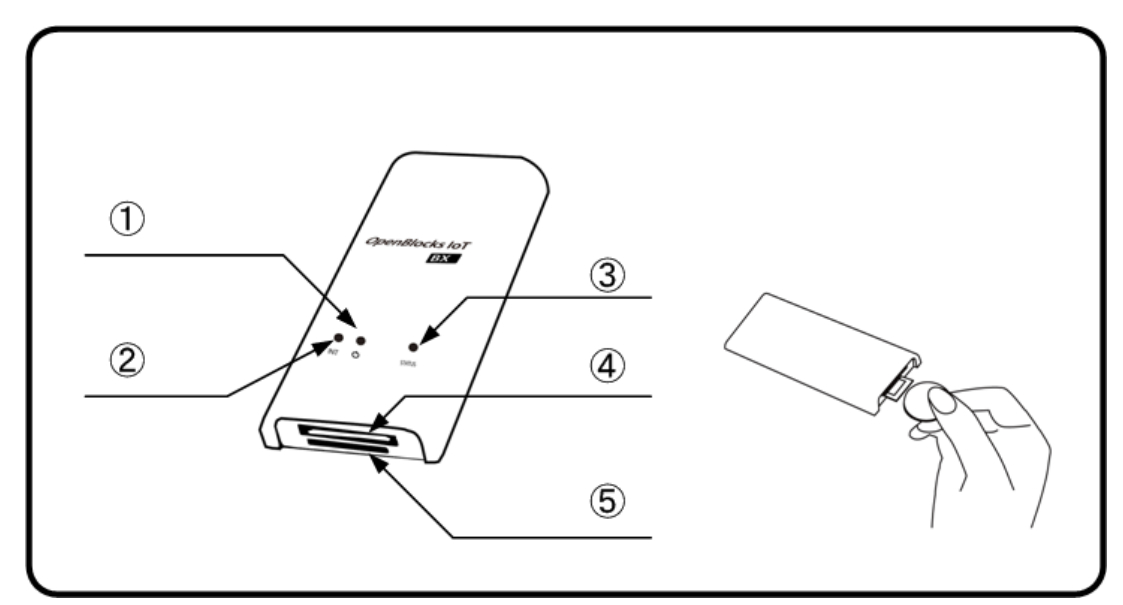

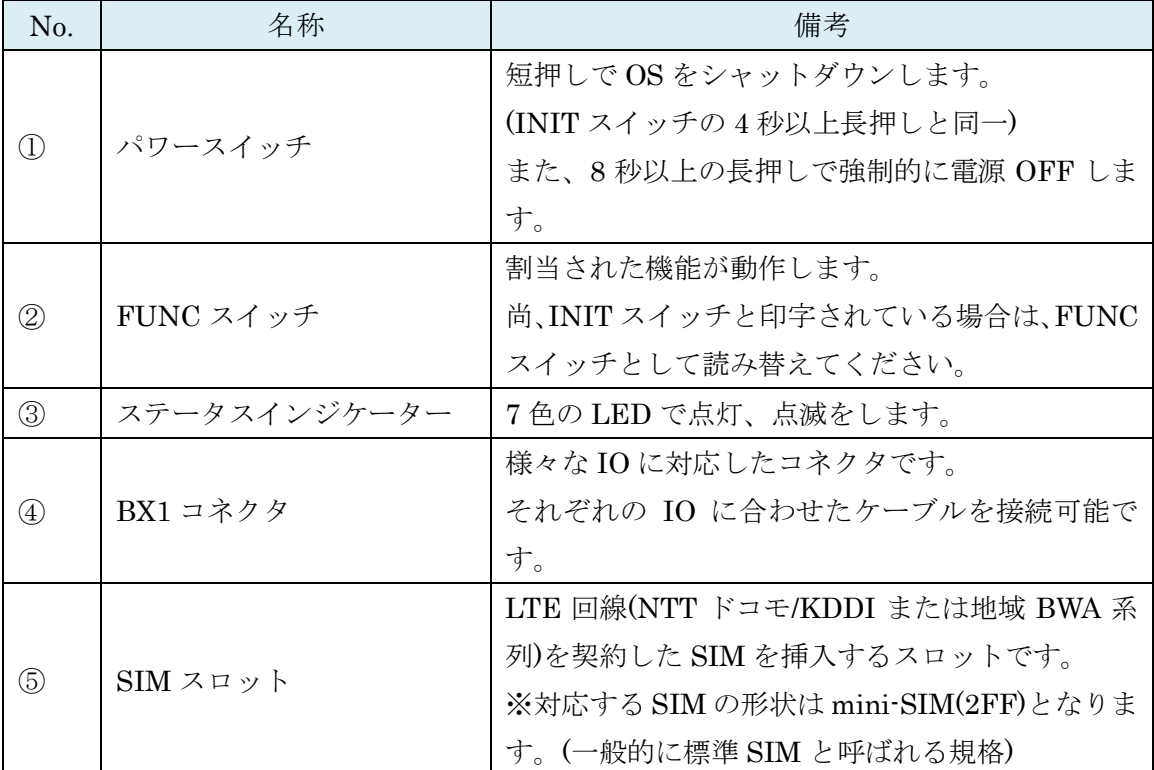

※SIM の挿入はコネクタ面を上にし、コイン等を使って奥まで入れてください。また、抜 くとき時も同様にコインを使用し、SIM スロットの奥まで差し込むとロックが外れてせり 出してきます。

## <span id="page-21-0"></span>第2章 ご利用の前に

#### <span id="page-21-1"></span>2-1. 製品概要

OpenBlocks IoT Family は OS として Debian GNU/Linux を採用した汎用サーバー製品で す。ハードウェア特性を活かす為のカスタマイズを行っていますが、本カスタマイズ以外 は、Debian やその他 Linux の一般的な操作方法でご利用いただけます。

また、本装置は M2M ゲートウェイとしての利用を想定している為、実運用する場合には RAM Disk モードでの利用を推奨しております。RAM Disk モードの場合、電源切断など が起こっても内部ストレージデータの破損を行わない為です。

但し、本装置のデフォルト出荷設定は WEB UI 等の利用を前提としている為、ストレージ 併用モードとしております。

#### <span id="page-21-2"></span>2-2. SSD ベースのシステム開発における注意点

近年、フラッシュメモリーのコストダウンによってスマートフォンを始めノート PC や様々 な機器では、従来のハードディスクに代わって SSD が採用されています。また、本製品に 使用されている eMMC は SSD の一種です。

SSD はランダムアクセス性能が高速であり、かつ、ソリッドステートである利点からメカ ニカルな障害耐性や環境性能が非常に良くなりますが、その反面、ハードディスクに比べ てデータの書き換え制限が大幅に少なくなります。

SSD には大きく分けると SLC と MLC にわかれ、書き換え性能が数万回の SLC タイプが 数ギガの容量帯では主流でしたが、マルチビットセルで書き換え回数数千回の低コストの MLC が大容量化を実現し、スマートフォンや PC に多く使われるようになり、現在では SLC の SSD は徐々に姿を消し始めています。

当社マイクロサーバー製品のオプションでも SLC 製品は一部だけ小容量帯で残すのみです。

ゆえに MLC の SSD 搭載でのマイクロサーバー運用が大変多くなります。

MLC では概ね 3000 回の書き換え性能があり、3000 回を超えた辺りからビットエラーが発 生し始めますが ECC エラー回復します。

しかし、その ECC 回復可能な条件を超えるとリードエラーを発生します。

ゆえにこの状況に追い込まないようなシステム作りが必要になります。

●セルあたりの書き換え数とフラッシュメモリーのブロックサイズ

セルあたり 3000 回と言っても、SSD に対する書き込みが 1 バイトでも 1 回は 1 回となり ます。

最近のフラッシュメモリーは少ないアドレス線で大容量をサポートするため 512KBくらい の大きなブロックで読み書きされます。

つまり、書き込みにおいて 1 バイト書いても 512KB 書いても書き換えは 1 回なのです。 ゆえに SSD への書き込みは、小さなデータサイズで細かくよりも、なるべくバッファに多 くデータを貯めこんで大きなデータサイズで一気に書く方が SSD に対する書き込み回数を 最小限にすることが出来ます。

#### ●ウェアレベリング機能

SSD は書き換え制限が少ないため、同じブロックアドレスを何回も書き換える動作に対し て、同一の実ブロックアドレスへの書き換えを集中させないように平均化しています。

これはブロックアドレスを仮想化して実現しています。

OS は SSD に対して使っているブロックと使われていないブロックを通知しており SSD は 次に書き込みがあった場合、一番書き換え数の少ないブロックをその書き込みのために準 備しています。

これによって結果的に書き換え数が平均化されます。

●スタティックウェアレベリング

従来のウェアレベリングの場合、使われている領域でかつほとんど書き換えのないデータ が例えば 50%あった場合、OS のインストール時から 1 回だけ書かれたブロックが 50%を 占め、その部分がほぼ新品のまま、再利用されている残りの 50%の領域がどんどん書き換 えられてしまい、全体で平均化した場合よりも 2 倍早く SSD の寿命が来てしまいます。

この対策に考えられたのがスタティックウェアレベリングで、ほとんど書き換えられてい ないブロックのデータを再利用の多いブロックに移動し、ほぼ新品のままだったブロック を再利用領域にあてがいます。

これにより、50%ほぼ書き換えのないブロックがあっても、ほぼ SSD の寿命をまっとうで きます。

#### ●SSD の全体の書き換え回数を想定する

例えば 4GB の SSD で 512KB ブロックタイプであった場合、セルあたり 3000 回の書き換 えできるとして 512KB 以下のデータを書いた場合、SSD の総書き換え回数を想定すると以 下の様になります。

 $4294967296B \div 524288 = 8192 (4GB \div 512KB)$ 

物理ブロック数は 8192 個あることになります。 それぞれが 3000 回書き換えられるとしたら

8192  $\times$  3000 = 24576000  $\Box$ 

つまり 1 回ずつ 1 バイトのデータを書くとたったの 18.4MB 書くと寿命がつきてしまいま す。(実際にはこういった書き込みは SSD 側で効率化してます)さらに 512KB サイズの書 き込みを想定すると、ブロックのセグメントがキッチリ 512KB の境界をまたがないでなら ば 1 回の書き込みですが、OS からのファイルアクセスでは、ブロックの途中から書かれる ケースもあるので、512KB 以下のデータ書きとはいえ、半分の確率で 2 回書き込まれます。 つまり

24576000 回 × 75 % = 18432000 回 (これは 512KB だけの書き込みを想定)

さらに OS からのアクセスではもう一つ書き換え回数が追加されます。

それはファイルのクローズ処理によるファイルコントロールブロックの更新で最低 1 回書 き換えが発生します。

もちろん SSD ではキャッシュを使ったりしてさらに書き換え回数を低減しておりますが、 基本的にはこういった処理系になります。

●なるべく大きな SSD を使用する

例えば前記の 4GB の SSD では 8192 個のブロックが存在しますが、8GB ならその 2 倍の 16384 個のブロックが存在するので書き換え回数が単純に 2 倍になります。

SSD が同じブロックサイズならサイズに応じて単純に比例して書き換え回数がアップする わけです。

ゆえに可能な限りサイズの大きい SSD を利用すれば書き換え回数によるトラブルへの耐性 が上がっていくわけです。

●RAM ディスクの利用で SSD 書き込みを軽減する

Linux システムの場合、何の考慮もしないでシステム開発すると、ストレージは無限に使え るデバイスとしての前提で利用されてしまいます。

データ保存の必要もなくともストレージ領域をワーキングのためのバッファとして普通に 使われてしまいます。

こういった事で SSD の寿命を縮める事の無いように、ワーキング処理に必要なストレージ はなるべく RAM disk に配置する様、考慮してシステムを設計して行きます。

また、オープンソースのソフトウェアでも、自分用に確保したストレージ領域をテンポラ リーとして利用するケースも多く、この場合は、そのファイルを RAM disk の領域にリン クを張って対処します。

こういった、オープンソースなど想定外のストレージアクセスを見つけるためには、iotop コマンドがお奨めです。

●ログ

Linux システムでは何事においてもストレージにログを残す事が一般的ですが非常に細か くログを残すプロセスがある場合が、一度 RAM disk に書かせてから定期的にまとめてロ グを SSD に移すなどの工夫が必要です。

こういった対策では、突然の電源断には対応出来ませんが、この点はトレードオフしてあ きらめるか、例えば UPS 対策されたシスログサーバーにログを送信するかそう言った考慮 を検討する必要があります。

#### <span id="page-24-0"></span>2-3. SIM について

OpenBlocks IoT Family にて、搭載可能な SIM 形状は一部のモデルを除き mini-SIM(2FF) です。mini-SIM 対応モデルにて micro-SIM 及び nano-SIM を使用する場合には、脱落防 止フィルム有及び接着テープ有で SIM を固定できるアダプタを使用してください。尚、SIM アダプタを使用した場合での SIM スロットの破損は有償修理対象となります為、ご注意く ださい。

### <span id="page-24-1"></span>2-4. eMMC ストレージパーティション情報

本装置に使用されている eMMC のパーティション情報は以下となります。

| 番号             | format   | サイズ                     | OBS 用途 | デバイス名     |
|----------------|----------|-------------------------|--------|-----------|
|                | fat16    | $1.5 \text{Gbyte}$ boot |        | mmcblk0p1 |
| $\overline{2}$ | $ext{4}$ | $5.7Gbyte$   primary    |        | mmcblk0p2 |
|                | $ext{4}$ | 0.5Gbyte                | swap   | mmcblk0p3 |

●OpenBlocks IoT VX1 の場合

| 番号             | format   | サイズ    | OBS 用途        | デバイス名      |
|----------------|----------|--------|---------------|------------|
| 1              |          | 1MB    | 通常起動用 u-boot  | mmcblk0p1  |
| $\overline{2}$ |          | 2MB    | 通常起動用 u-boot  | mmcblk0p2  |
|                |          |        | 環境変数          |            |
| 3              |          | 1MB    | 非常時起動用 u-boot | mmcblk0p3  |
| $\overline{4}$ |          | 2MB    | 非常時起動用 u-boot | mmcblk0p4  |
|                |          |        | 環境変数          |            |
| 5              | $ext{2}$ | 1MB    | シリアル番号、MAC アド | mmcblk0p5  |
|                |          |        | レス等           |            |
| 6              |          | 1MB    | カーネルパニックメッセ   | mmcblk0p6  |
|                |          |        | ージ保存用         |            |
| 7              | fat16    | 210MB  | 通常起動用 FW 用    | mmcblk0p7  |
| 8              | $ext{4}$ | 105MB  | バックアップ領域      | mmcblk0p8  |
| 9              | fat16    | 210MB  | リカバリー起動用 FW 用 | mmcblk0p9  |
| 10             | $ext{4}$ | 3351MB | Primary       | mmcblk0p10 |

●OpenBlocks IoT VX1 以外の場合

#### <span id="page-25-0"></span>2-5. RAM Disk  $\pm - 5$

基本的な FW を eMMC システム領域から RAM Disk 上に展開し、Linux のユーザーラン ドまでの全てをその RAM Disk 上で動作する為、不意な電源断が起こっても物理ストレー ジ上のファイルを破損することが無く、この場合でも電源の再投入のみでサービスの再ス タートが行えます。

データの蓄積が不要な用途では、この利用用途により堅牢なシステムを実現することが可 能です。

RAM Disk モード及び後述のストレージ併用モードでは aufs(Another Unionfs)を使用しま す。

RAM Disk モードは/.rw を tmpfs としてマウントし、/配下のディレクトリ毎に aufs を利用 して/.rw/配下のディレクトリを被せます。(例:/.rw/usr を/usr 上に被せる)

/.rw 以下に集約された全ての変更差分は、専用コマンドの flashcfg を用いて eMMC 内に保 存します。

また、起動時に eMMC から RAM ディスクに書きもどし、保存時の環境を復元します。

※mount コマンドの実行結果

/dev/ram on / type ext2 (rw,relatime)

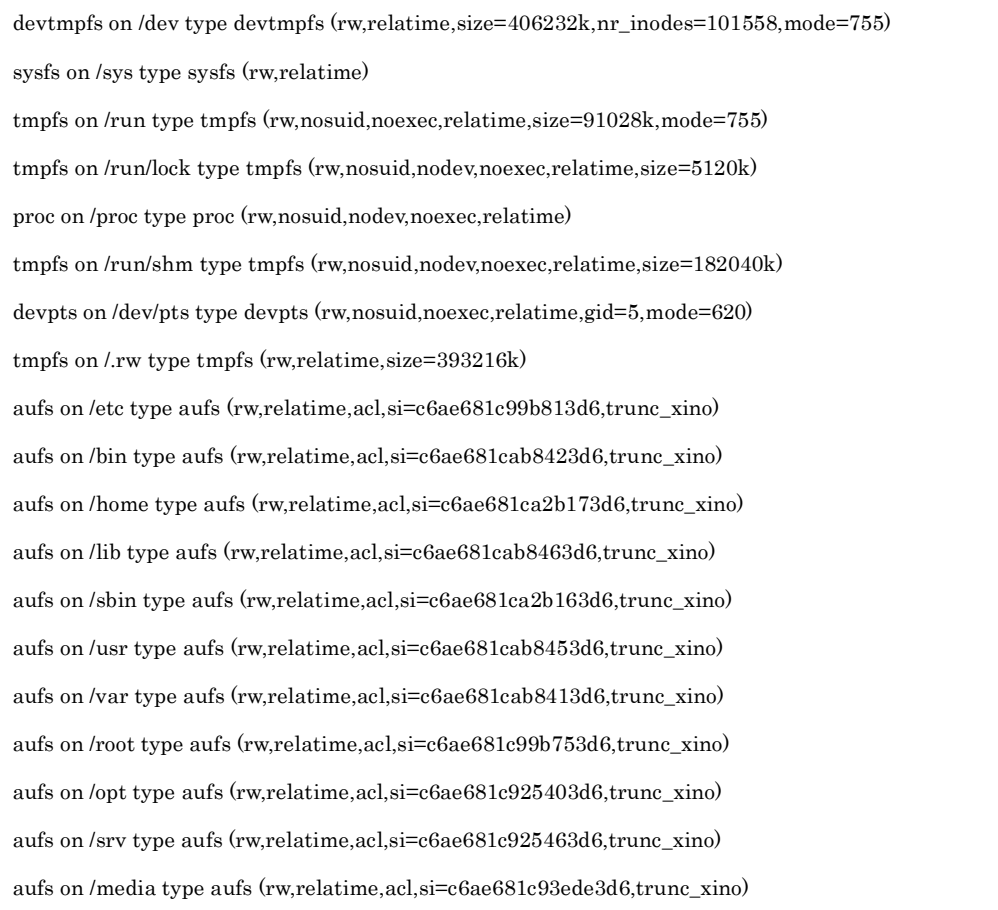

#### ※ラベル解除例(OpenBlocks IoT VX1 の場合)

# e2label /dev/mmcblk0p2 ""

#### ※ラベル解除例(OpenBlocks IoT VX1 以外の場合)

# e2label /dev/mmcblk0p10 ""

## <span id="page-26-0"></span>2-6. ストレージ併用モード

RAM ディスクモードにおける/.rw の RAM ディスク領域を、eMMC 等のストレージに変更 した動作モードです。これにより RAM Disk 上のシステムが起動した後に更新されたファ イルは eMMC ストレージ上に書き残されるので、RAM Disk モードのようにファイルを書 き換える度に eMMC ストレージへファイルを書き戻す必要がありません。反面、不意な電 源切断により eMMC ストレージのユーザーパーティション上の更新ファイルが破壊される 危険性が残ります。

ストレージ併用モードは ext2/ext3/ext4 でフォーマットを行ったラベルが「DEBIAN」ス トレージを/.rw としてマウントし、/配下のディレクトリ毎に aufs を利用して/.rw/配下のデ ィレクトリを被せます。

実ストレージに対してアクセスを行う為、書き込み等を行った時点でストレージへの反映 が行われます。そのため、flashcfg コマンドによる保存は不要です。

※「DEBIAN」ラベルの消去やラベル変更後の再起動等により RAM ディスクモードとな ります。

※mount コマンドの実行結果

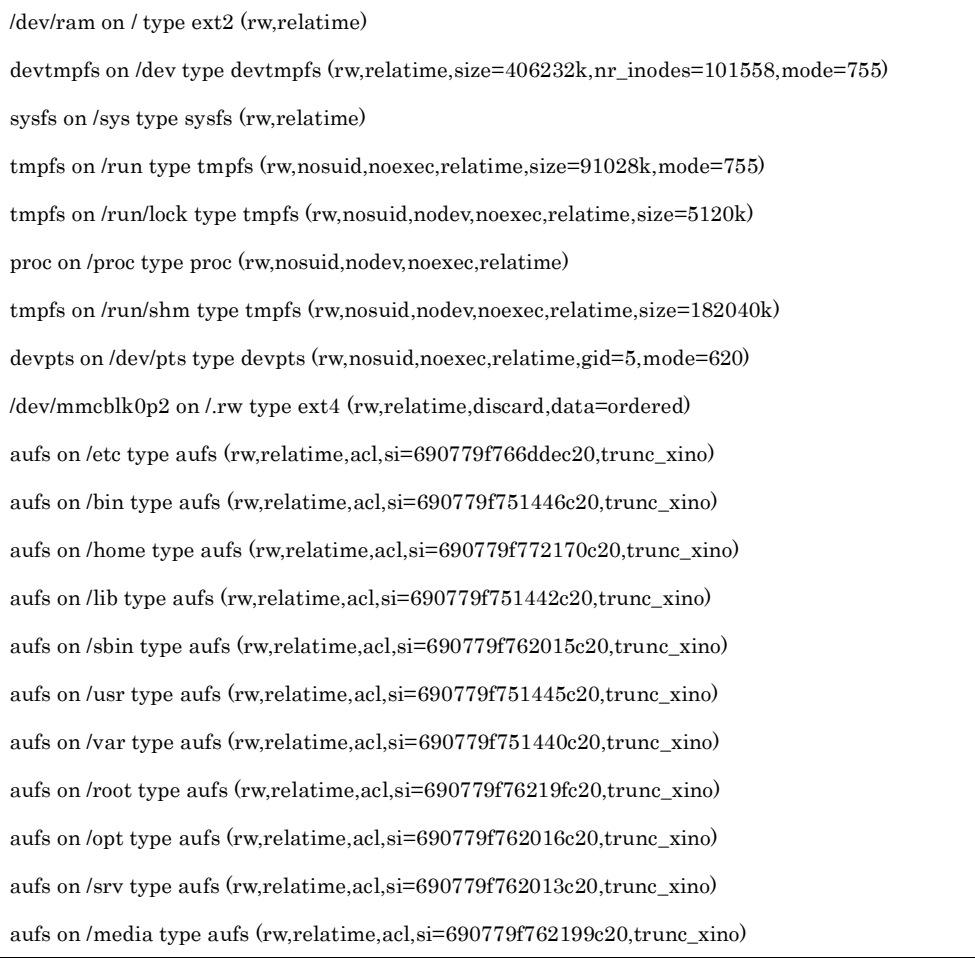

#### ※ラベル設定例(OpenBlocks IoT VX1 の場合)

# e2label /dev/mmcblk0p2 DEBIAN

#### ※ラベル設定例(OpenBlocks IoT VX1 以外の場合)

# e2label /dev/mmcblk0p10 DEBIAN

### <span id="page-28-0"></span>2-7. その他の運用方法

RAM Disk モードでアプリの基本部分を運用し、ログだけを eMMC のストレージに保管し たいケースの場合などがあります。この場合、home パーティションを mkfs コマンド等に て初期化し任意ディレクトリにマウントすることで利用可能です。この場合、そのディレ クトリに書き込まれた内容は電源断された場合でも残ります。

但し、不意な電源切断された場合、後の再起動時にその部分だけファイルのチェック(fsck) が入り起動に時間がかかる場合があります。

※初期化例(OpenBlocks IoT VX1 の場合)

# yes | mkfs -t ext4 -L ""/dev/mmcblk0p2

※初期化例(OpenBlocks IoT VX1 以外の場合)

# yes | mkfs -t ext4 -L ""/dev/mmcblk0p10

## <span id="page-28-1"></span>2-8. PC と OpenBlocks IoT Family の接続

OpenBlocks IoT Family と PC を添付品の USB ケーブルを用いて接続します。 また、OpenBlocks IoT VX1 については AC アダプタ経由での電源供給またはワイドレンジ 電源入力経由での電源供給をしている必要があります。

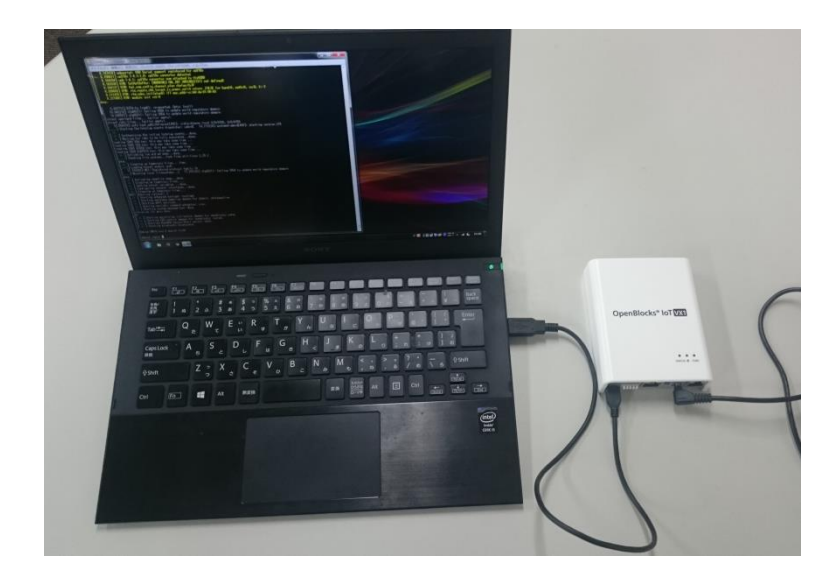

Windows PC の場合、USB ポートに接続されると自動的に USB シリアルドライバがイ ンストールされます。(Windows PC がインターネット環境につながっている場合です。)

ドライバのインストールが完了したら、TeraTerm や PuTTY などのターミナルソフトで シリアルポート接続が可能となります。

尚、OpenBlocks IoT Family のシリアルポートのデフォルト通信パラメータは以下の通 りです。

> 通信速度:115200bps データ長:8bit パリティ:無し ストップ:1bit

通信が確立後、起動が完了するとログインプロンプトが表示されます。デフォルトの root 権限でログイン操作を開始して下さい。

login: root

password:xxxxxx

※パスワードは使用環境によって異なります。WEB UI 使用時は WEB UI で 設定したパスワードを使用してください。また、RAM Disk モード時のデフォ ルトは"root"となります。

#### <span id="page-29-0"></span>2-9. WEB UI

本システムには基本的なシステム設定が行えるように WEB UI を搭載しています。 ネットワーク設定やモバイル回線の制御等は、WEB UI から実施してください。 尚、WEB UI の機能と根本的に干渉する機能を実装する場合には、RAM Disk モードにて 開発することを推奨します。

WEB UI はストレージ側に存在しています。そのため、以下の手順で WEB UI 等が入って いるストレージのフォーマットが行えます。

※OpenBlocks IoT VX1 の場合

| # e2label /dev/mmcbl $k0p2$ ""                                        |
|-----------------------------------------------------------------------|
| $\#$ reboot.                                                          |
| 再起動後にログインしてください。                                                      |
| ●RAM Disk モードとして運用する場合                                                |
| # yes $\mid$ mkfs t ext4 $\cdot$ L $\cdot \cdot \cdot$ /dev/mmcblk0p2 |
| ●ストレージ併用モードとして運用する場合                                                  |
| # yes $\mid$ mkfs -t ext4 -L DEBIAN /dev/mmcblk0p2                    |

※OpenBlocks IoT VX1 以外の場合

# e2label /dev/mmcblk0p10 "" # reboot 再起動後にログインしてください。 ●RAM Disk モードとして運用する場合 # yes | mkfs -t ext4 -L  $\cdot$ " /dev/mmcblk0p10 ●ストレージ併用モードとして運用する場合

 $\#$ yes | mkfs <sup>-t</sup> ext4 <sup>-</sup>L DEBIAN /dev/mmcblk0p10

## <span id="page-31-0"></span>第 3 章 ご利用方法

本装置は Debian GNU/Linux を採用した汎用サーバー製品です。そのため、通常の Debian と同様にご利用いただいて構いません。また、本項では本装置特有の情報を記載し ております。

## <span id="page-31-1"></span>3-1. ステータスインジケーターの表示色

OpenBlocks IoT Family の正面にある LED は RGB の組み合せで 7 色に点灯し、それぞれ の表示色で点滅などをスクリプト制御しています。

WEB UI が使用されている場合には、デフォルトの LED 点灯仕様は以下の通りになってい ます。尚、RAM Disk モード時はモバイル回線に関しては LED と連動いたしません。

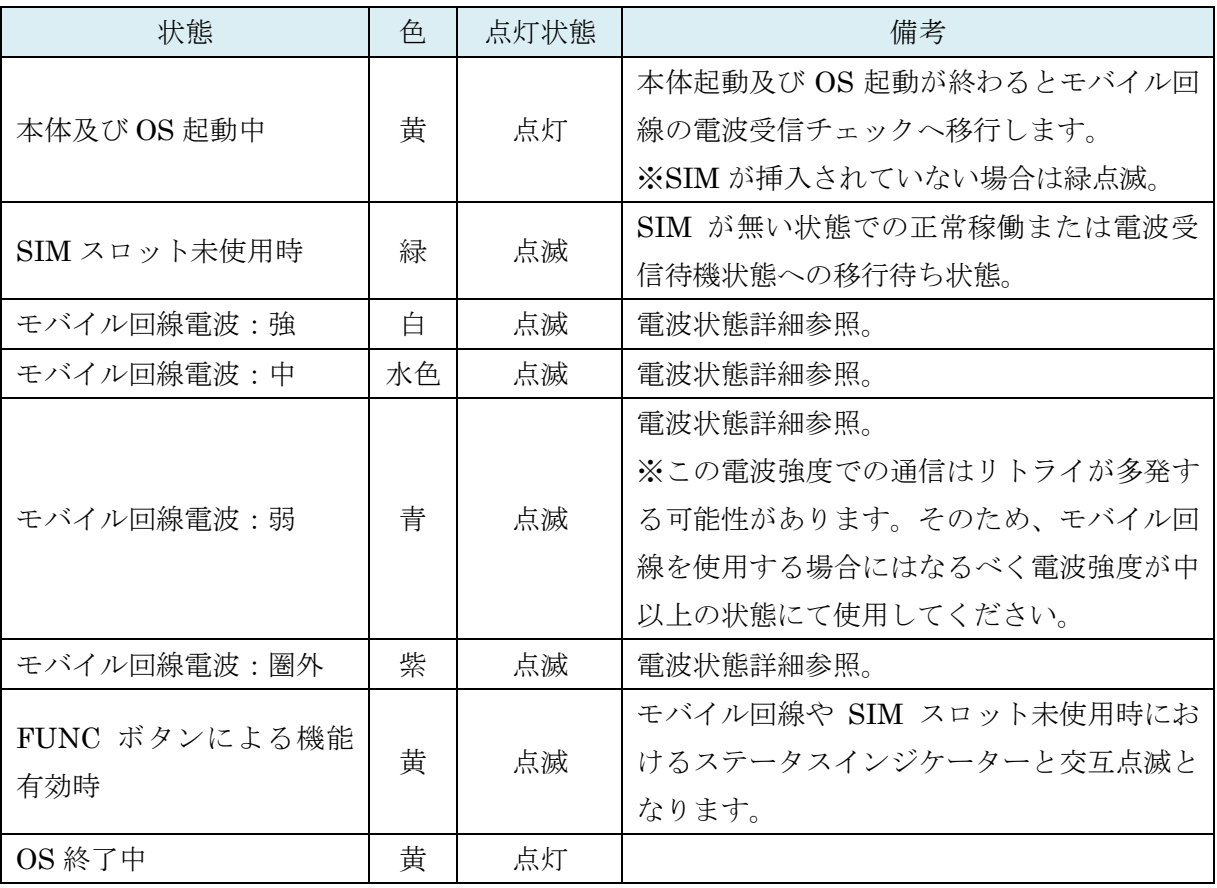

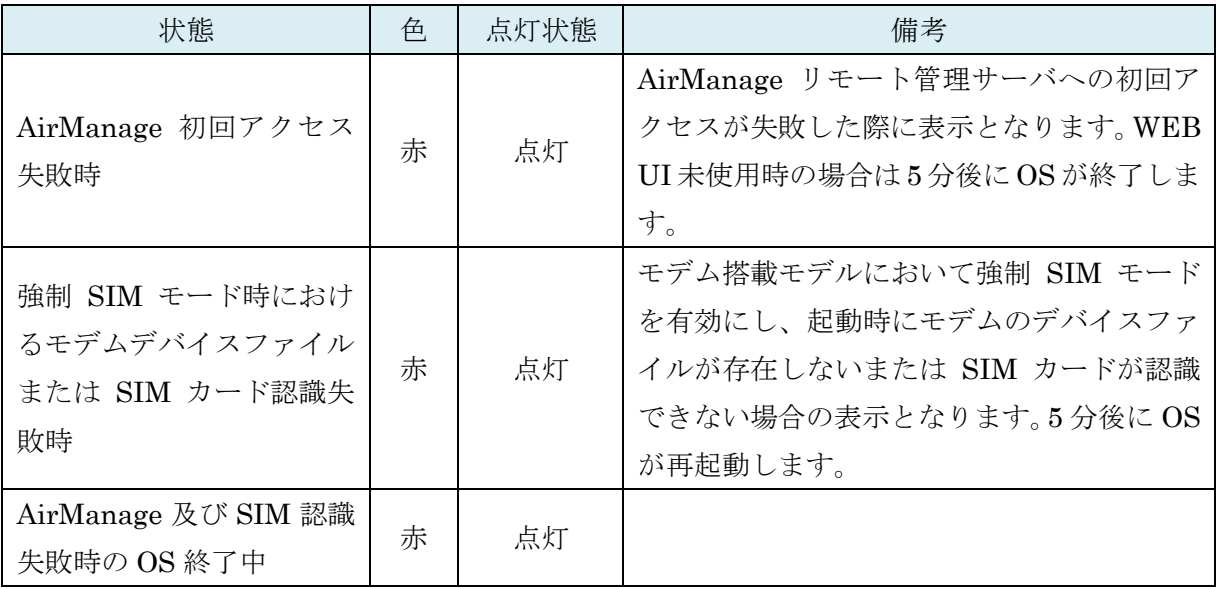

※電波状態詳細

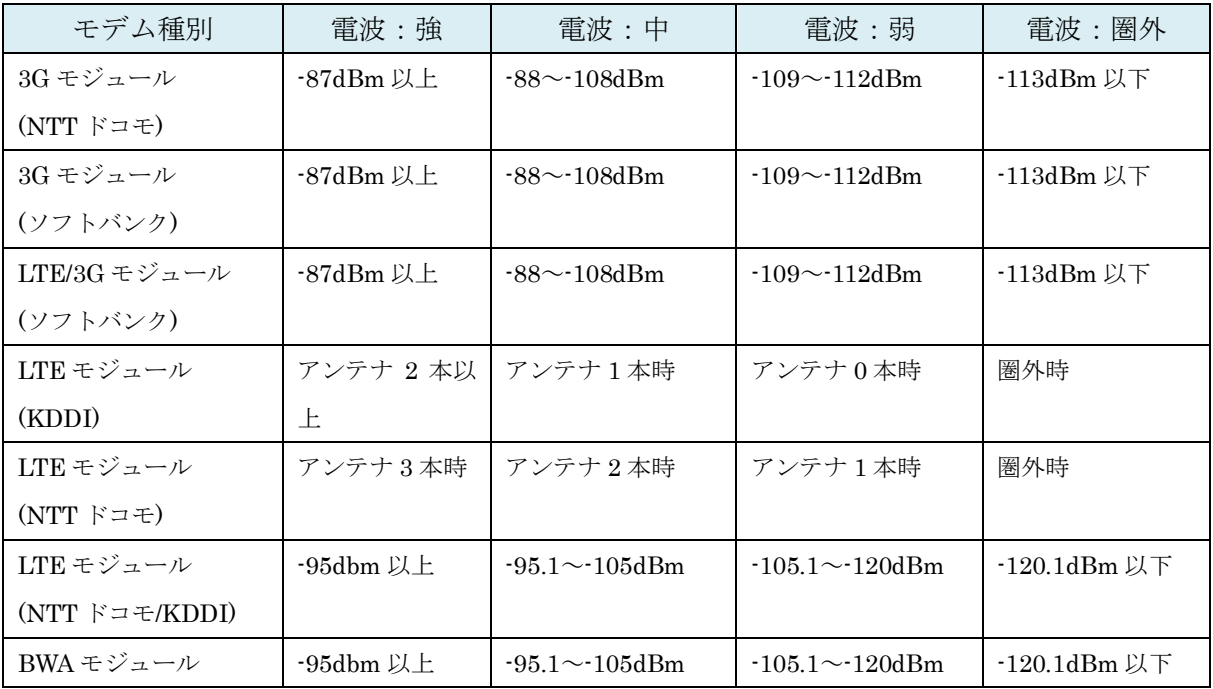

WEB UI 使用時の LED 点灯制御スクリプト

/var/webui/bin/set\_signal\_value.sh /var/webui/scripts/led\_updater.sh

#### ●LED の制御

LED の表示色・点灯状態を変更する場合は、/tmp/.runled ファイルの内容を編集します。 尚、WEB UI 使用時における SIM 挿入時は電波強度と連動する為、定期的に本ファイルが

更新されます。そのため、意図的に変更する場合は、WEB UI を未使用とするか LED 点灯 制御スクリプトを終了させてください。

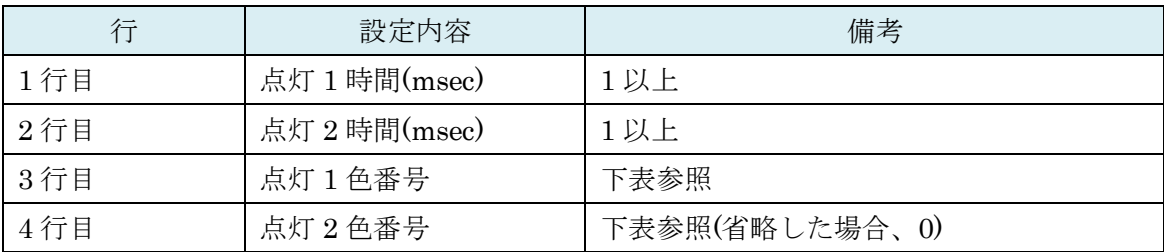

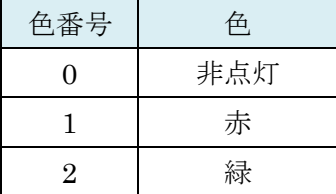

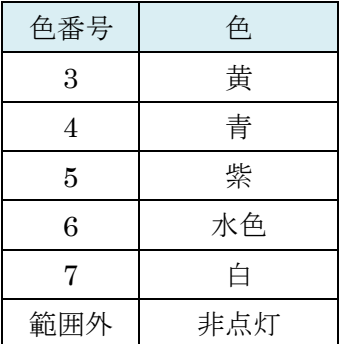

#### ※1 秒毎に黄色点滅

# echo -e "1000¥n1000¥n3" > /tmp/.runled

※1 秒毎に黄色/緑色交互点滅

# echo -e "1000¥n1000¥n3¥n2" > /tmp/.runled

## <span id="page-33-0"></span>3-2. モバイル回線向けモデム制御

本装置搭載のモデムモジュールの電源 ON/OFF や電波状態をチェックするツールを搭載し ています。

コマンド名:atcmd 起動方法 1:atcmd [コマンド] 起動方法 2:atcmd [コマンド 1] [コマンド 2] [コマンド 3] 起動方法 3 :atcmd -d [デバイスファイル] [コマンド]

起動方法 2 のように、コマンドを列挙して順次実行することが可能です。 また、起動方法 3 のように使用するデバイスファイルを指定実行することも可能です。

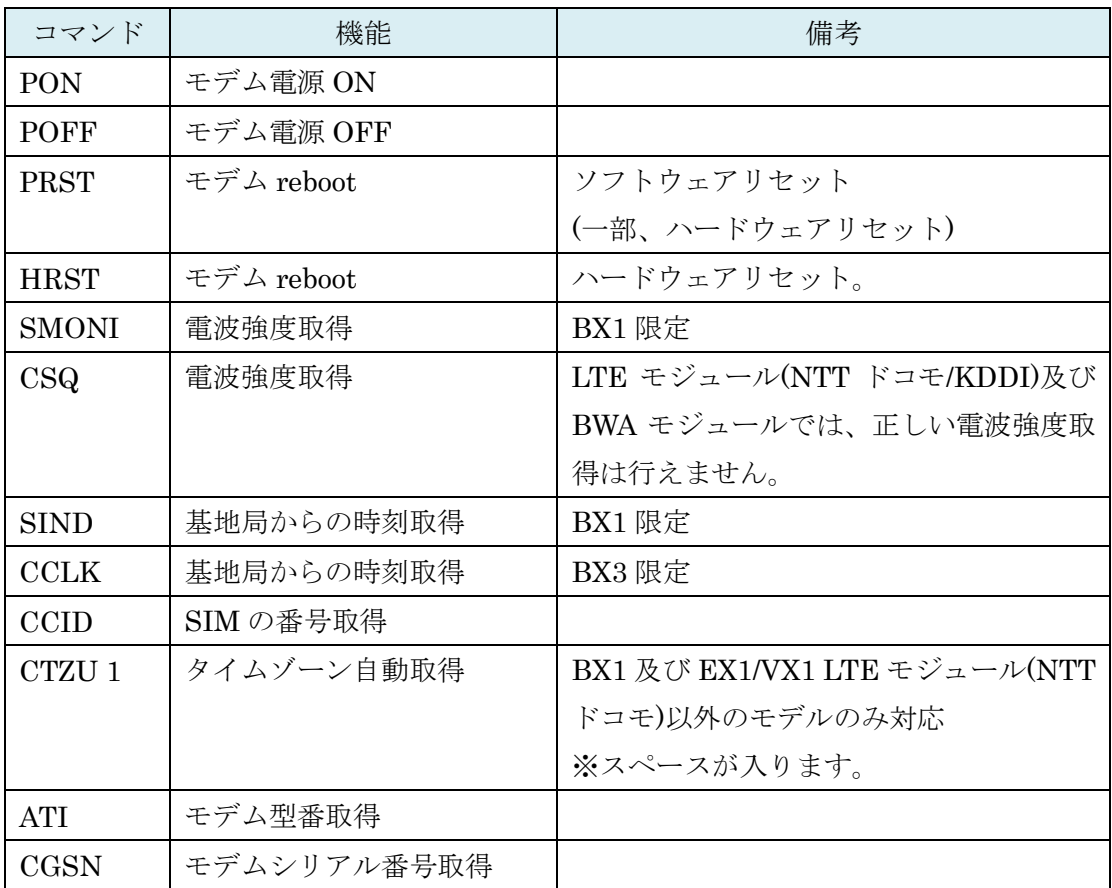

コマンドは上記表の内容で指定します。

※電源 ON、SIM 番号取得、電源 OFF

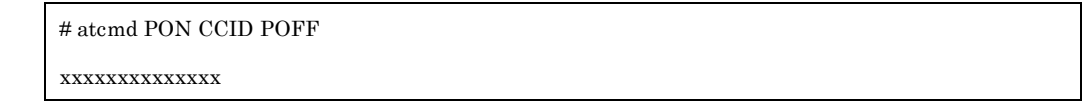

※電源 ON、電波強度取得、電源 OFF

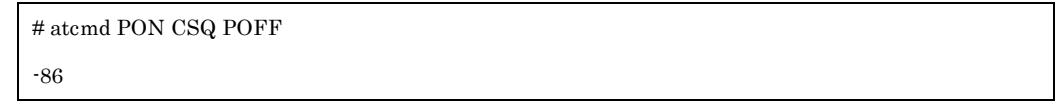

WEB UI では常時電波状況取得によりデバイスファイルを占有しています。そのため、本 コマンドは WEB UI にて使用していないデバイスファイルを指定し実行してください。尚、 WEB UI を使用していない環境またはユーザー制御では本制約はありません。

尚、使用モジュールによって atcmd にて使用できるデバイスファイルが異なります。

●LTE/3G モジュール(ソフトバンク)

| デバイスファイル     | atcmd 使用可否 |  |
|--------------|------------|--|
| /dev/ttyACM0 | 使用可能       |  |

●LTE モジュール(KDDI)

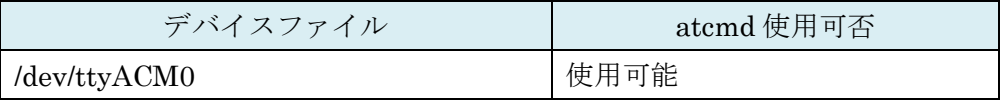

●LTE モジュール(NTT ドコモ)

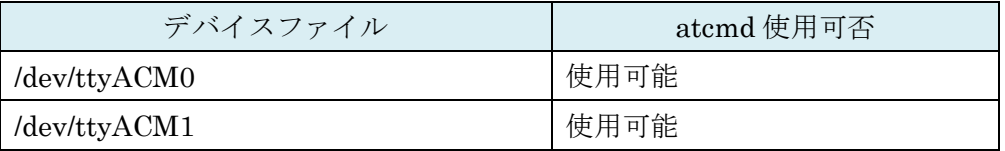

●LTE モジュール(NTT ドコモ/KDDI)

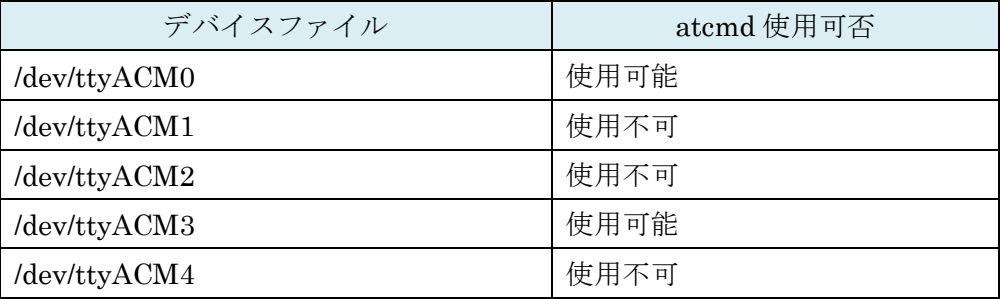

●BWA モジュール

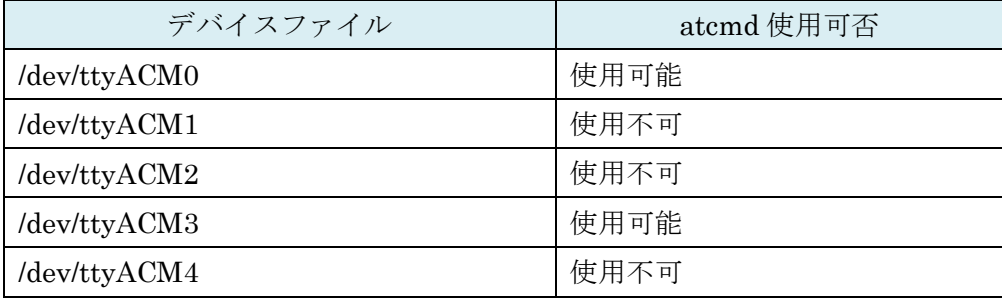
### 3-3. モバイル回線接続

WEB UI を使用している場合、モバイル回線モデムの制御は WEB UI にて行っております。 WEB UI 制御における必要時のみモバイル回線接続する方式(オンデマンド接続)及び WEB UI からモデムの制御を完全に排他したユーザー制御方式をサポートしています。 ※WEB UI を使用していない RAM Disk 方式についてはこの限りではありません。

### 3-3-1. オンデマンド接続

サービスネットワーク (モバイル回線) (?) □ モデム制御項目を表示する

● 使用する ● 使用しない

●自動接続する●自動接続しない

● 定期再接続をする ● 定期再接続をしない

**KYYY** 

 $CHAP$   $\blacktriangledown$ 

8.8.8.8

● 無効 ● 有効

使用設定

ユーザ名 バスワード

認証方式

白黏接待

通信確認用ホスト (2)

SMSコントロール (2)

定期再接続設定

APN

WEB UI のネットワーク→基本タブにアクセスし、モバイル回線の接続に必要な情報を設 定します。

必要な情報は以下となります。

- ・APN(LTE モジュール(KDDI)時は項
- 目が有りません)
- ・ユーザ名
- ・パスワード
- ・認証方式
- ・自動接続:"自動接続しない"を選択し

#### てください。

- ・通信確認用ホスト
- ・定期再接続設定
- (・モバイル回線再接続時間)
- ・SMS コントロール(LTE モジュール

(KDDI)時は項目が有りません)

※SMS コントロールは使用する場合

にのみ設定してください。

保存ボタンを押し、再起動することでモバイル回線モデムへの反映は完了します。

■パスワードを表示する

また、モバイル回線のオンデマンド接続及び切断のコマンドは以下となります。尚、下記 のコマンドラインにおける数字の"1"はオンデマンド接続を前提とするものです。"0"を指定 した場合には、接続を保持する常時接続となります。

●モバイル回線の接続

# /var/webui/scripts/mobile\_control.sh con 1

●モバイル回線の切断

# /var/webui/scripts/mobile\_control.sh coff 1

上記のコマンドを組み合わせたシェルスクリプトのサンプルは以下です。 内容は以下となっております。

- 1, モバイル回線の接続。
- 2, DNS サーバに対して ping コマンドを実行。
- 3, モバイル回線の切断。

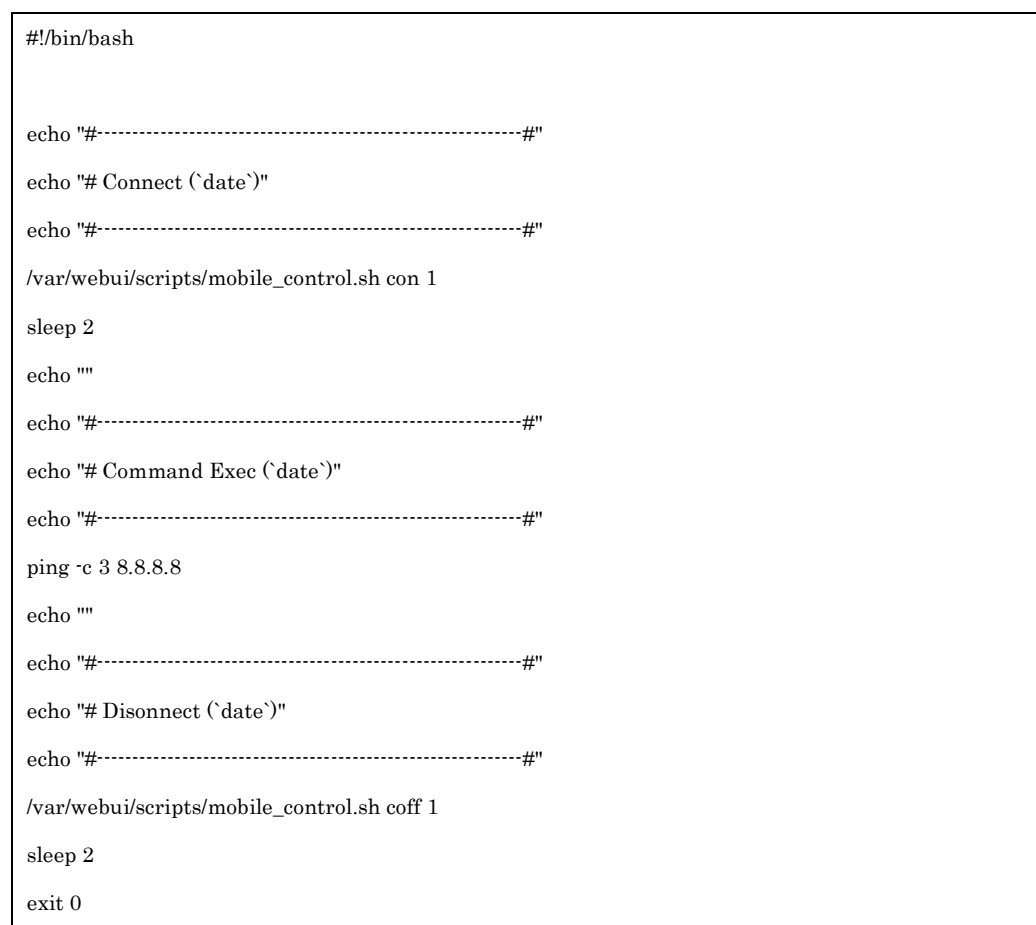

## 3-3-2. モバイル回線モデムのユーザー制御

本項は OpenBlocks IoT Family では未対応の 3G モジュール向けの説明となっております。 通常ラインナップのモジュールではございませんのでご注意ください。 WEB UI のネットワーク→基本タブにアクセスし、モバイル回線の接続に必要な情報を設 定します。尚、LTE モジュールは本機能に対応しておりません。

本項目を実施する場合には、「モデム制 御項目を表示する」にチェックをしてく ださい。

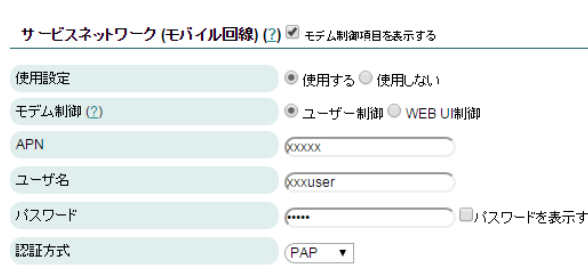

設定に必要な情報は以下となります。

- ·モデム制御:"ユーザー制御"を選択し てください。
	- ・APN
	- ・ユーザ名
	- ・パスワード
	- ・認証方式

WEB UI にて設定した情報は以下のコマンドでモデムへ反映可能です。

●モデム設定反映コマンド

# /var/webui/scripts/setapn.sh

モデム設定反映コマンドで使用しているコンフィグファイルは以下となります。

●モデム設定反映用コンフィグファイル

/var/webui/config/ppp0\_device.sh

/var/webui/upload\_dir/modem.sh

設定情報をさらに変更した場合には、以下のファイルを作成し設定することにより情報を 上書きすることが可能です。

#### ●情報上書き用ファイル

/var/webui/upload\_dir/user\_modem.sh

●変数内容

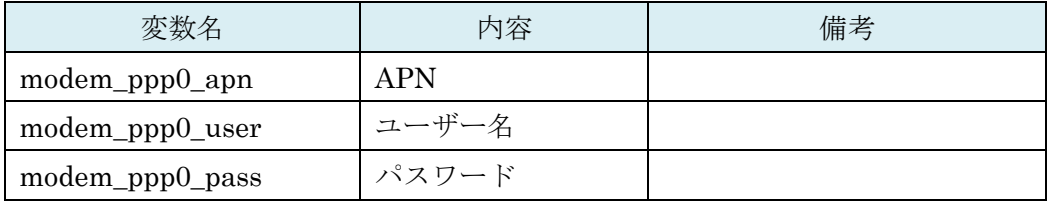

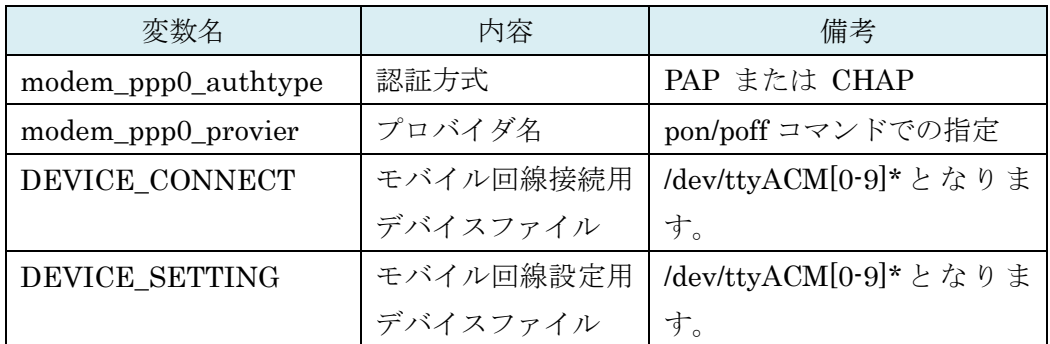

### ●設定サンプル

modem\_ppp0\_apn="iixxxx.jp" modem\_ppp0\_user="test@iixxxx" modem\_ppp0\_pass="xxxx" modem\_ppp0\_authtype="PAP" modem\_ppp0\_provier="usermobile"

以下の各コマンドにより、モバイル回線の接続及び切断が可能です。

```
●モバイル回線接続コマンド
```
# pon <modem\_ppp0\_provier>

```
●モバイル回線切断コマンド
```
# poff <modem\_ppp0\_provier>

※<modem\_ppp0\_provier>は変数で設定した物となります。user\_modem.sh にて変更して いない場合は"mobile"となります。

●電波強度等の取得については、atmcd を使用してください。尚、回 線接続しているデバイスファイルに対しては取得ができません。 ●モバイル回線の接続前にデフォルトゲートウェイが設定されてい る場合、モバイル回線接続時には反映されません。そのため、モバイ ル回線接続までにデフォルトゲートウェイを解除してください。 また、モバイル回線切断後はデフォルトゲートウェイを解除している 状態となります。そのため、インターネット環境へのアクセスを別途 する場合等では、デフォルトゲートウェイを設定してください。

### 3-4. 専用コマンド(flashcfg)

本装置の動作に関わる設定を行う為に専用のコマンド「flashcfg」を搭載しています。RAM Disk モードで利用する場合は、追加したソフトウェアや変更した設定の保存を行う為に必 ず利用することになります。ストレージ併用モードの場合には、基本的な利用の範囲では 使用せずとも運用可能です。尚、オプションを指定せず実行した場合、実行可能なコマン ドの簡単なヘルプを表示します。

### ■変更内容を eMMC へ保存 - 全て

全てを保存する場合には、オプション「-S(大文字の S)」を指定します。/.rw 以下全てを eMMC に保存します。また、内部的に次の「-s(小文字の s)」も呼び出します。特に理由が ない限りは、「-S(大文字の S)」を指定して実行してください。

#### # flashcfg -S

Are you ok? [y|N]  $\mathbf{y}$ 

Overwrites the current data.

Archiving userland files... done (Approximately 0 MBytes) done (Approximately 0 MBytes)

### ■変更内容を eMMC へ保存 ・/etc のみ

設定変更(/etc 以下のみ)を保存する場合は、オプション「-s(小文字の s)」を指定します。 /.rw/etc のみを eMMC に保存します。対象が/etc 以下のみの為、短時間で保存が完了しま すが、他の領域との不整合が発生する可能性がありますので、特に理由がない限りは使用 しないことをお勧めします。

#### # flashcfg -s

Overwrites the current data.

Are you ok? [y|N] y

Archiving userland files... done (Approximately 0 MBytes)

### ■eMMCへ保存した変更内容を削除

保存内容を削除し、設定を初期化したい場合には、オプション「-e」を指定します。eMMC

内ユーザーエリアのデータを削除し、起動時にデータ復元が行えないようにします。全て の領域を削除する場合には、オプション「-E」を指定します。

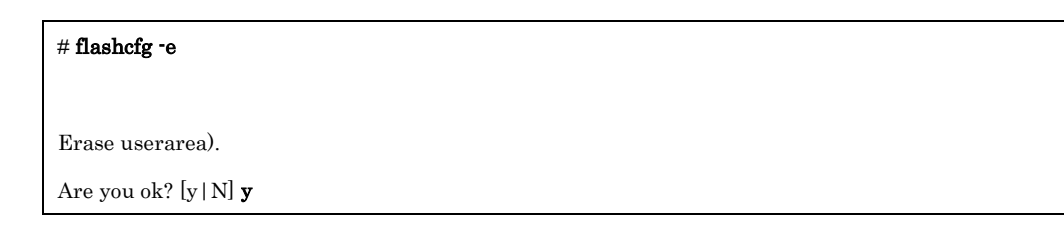

■前回保存した際のサイズを表示

RAM Disk モードでの、ソフトウェアの追加可否を判断する為に、前回保存を行った際の 使用サイズの情報を表示します。

# flashcfg -l

Show FlashROM last saved size

Use userland(-S) : 0 KBytes (MAX: unknown MBytes)

Use /etc config(-s) : 0 KBytes (MAX: unknown MBytes)

## 3-5. バックアップ

ストレージ併用モードにおいて、ストレージ側に保存されているデータのバックは以下の 方法で取得が行えます。

※ストレージ併用モードでの作りこみをした場合の前提となります。

### 1. ストレージ併用モードの解除及び本体再起動

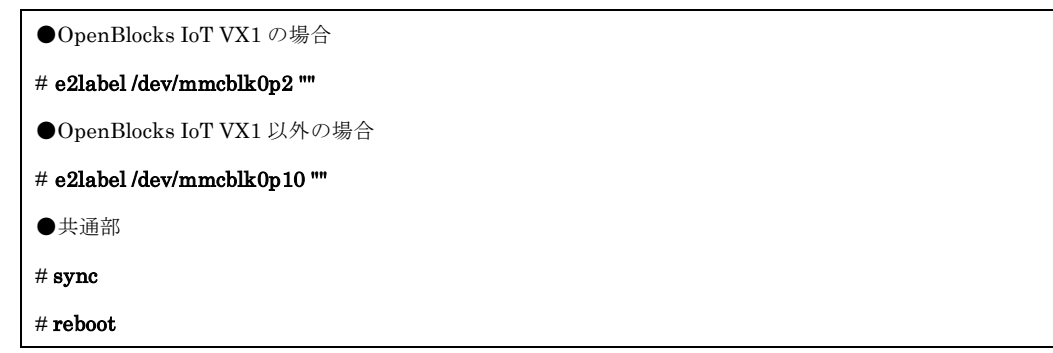

2. RAM Disk モードでのログイン及びバックアップ

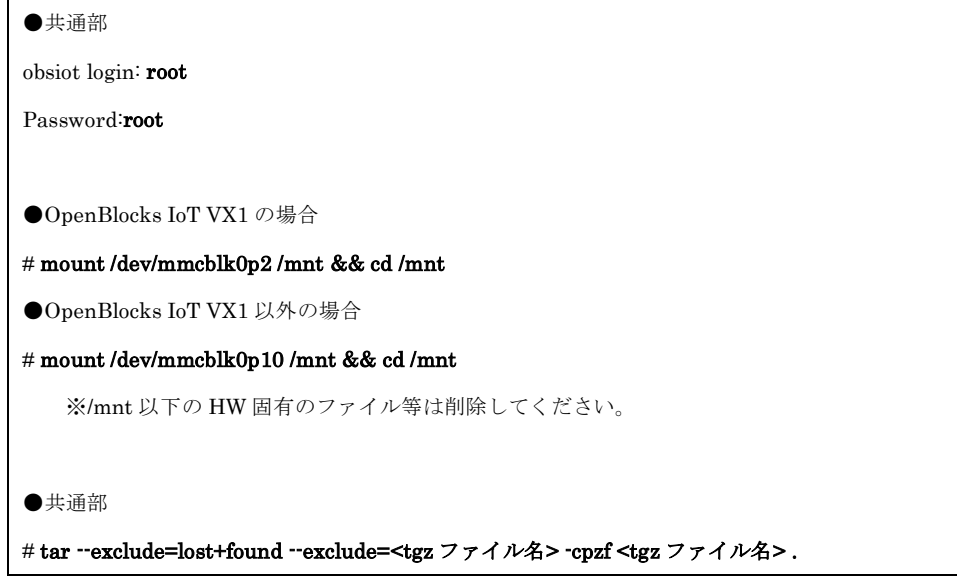

/mnt/<tgz ファイル>がバックアップしたファイルとなります。

### 注意)

/var/lib/bluetooth/ディレクトリ配下に HW 固有の情報が含まれています。 また、他にも作りこみの際の中間ファイル等も削除した方が良いです。

### 3-6. リストア

ボリュームラベルに「DEB\_CONFIG」を設定したストレージ(ext2/ext3/vfat の USB メモ リ等)に後述の応用の init.sh を用い、/dev/mmcblk0p2 領域(OpenBlocks IoT VX1 モデル) または/dev/mmcblk0p10 領域(OpenBlocks IoT VX1 以外のモデル)にバックアップした <tgz ファイル>の展開を行いリストアします。

### 注意)

・バックアップしたファイルの展開前に/dev/mmcblk0p2 領域(OpenBlocks IoT VX1 モデ ル)または/dev/mmcblk0p10 領域(OpenBlocks IoT VX1 以外のモデル)のフォーマットをし てください。

・バックアップしたファイルと kernel-image は一致している必要があります。そのため、 リストア対象の筐体の kernel-image は別途確認してください。

### 3-7. 応用

バックアップファイルの他、所定のファイル名でファイルをボリュームラベルに 「DEB\_CONFIG」内に用意することで、スクリプト実行などが可能です。いずれもファイ ルが存在する場合のみ有効になります。

・init.sh(sh スクリプト、改行コードは LF のみ) aufs のマウント前に、実行を行います。

・post-init.sh(sh スクリプト、改行コードは LF のみ) aufs のマウント完了後に、実行を行います。

## 3-8. WEB UI 拡張機能

WEB UI 上にて、拡張機能として以下を用意しております。

## 3-8-1. スクリプト編集

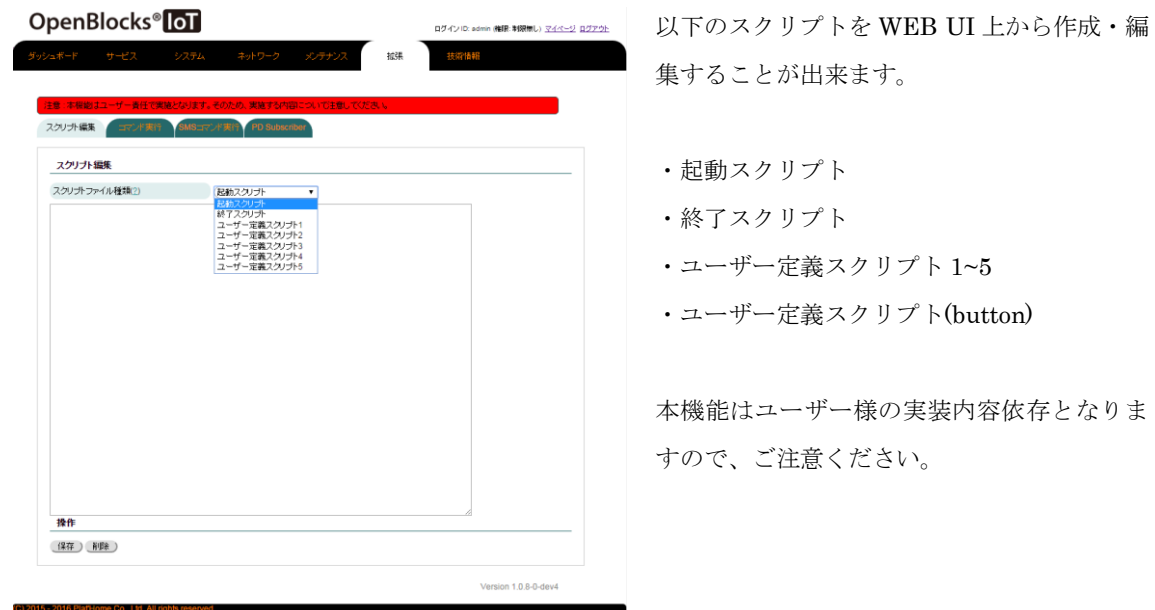

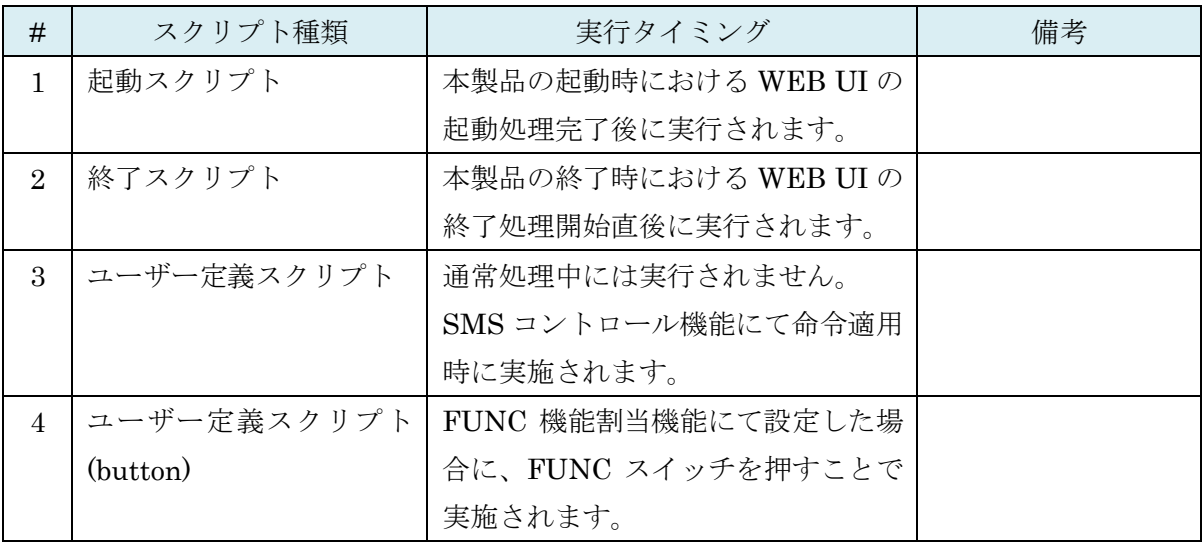

## 3-8-2. コマンド実行

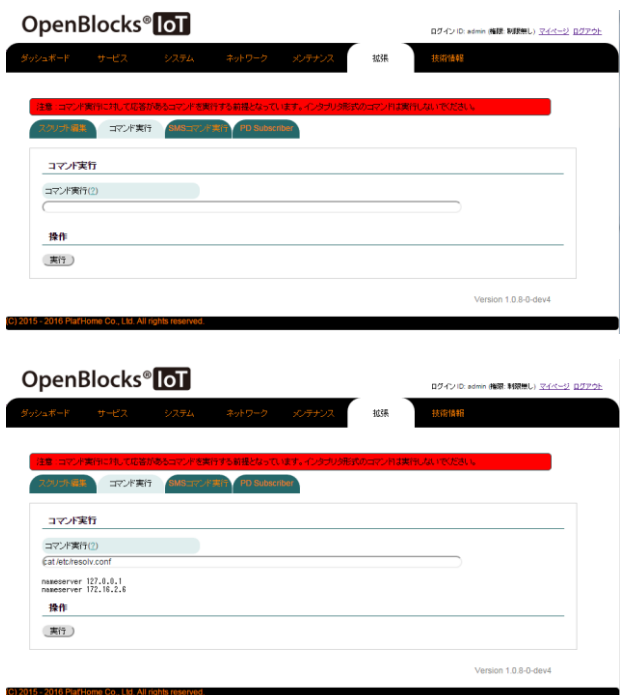

1行程度のコマンド実行することが可能です。 コマンドを実行すると応答結果が表示されま す。

本機能にてフォアグラウンドで永続稼働する ようなコマンドを実行した場合、WEB 応答し なくなりますので注意してください。

## 3-8-3. SMS コマンド実行

本項については、OpenBlocks IoT Family 向け WEB UI セットアップガイドに記載してお りますので、そちらをご参照ください。

### 3-8-4. PD Subscriber

本製品は MQTT プロトコルにおけるサブスクライバーとなります。サーバサイドからの情 報を元にスクリプト等の処理を実行することが出来ます。

サーバサイドから特定のトピックに対して送信された JSON メッセージにおいて、条件に 一致した場合、一致対象のスクリプト等を実行します。

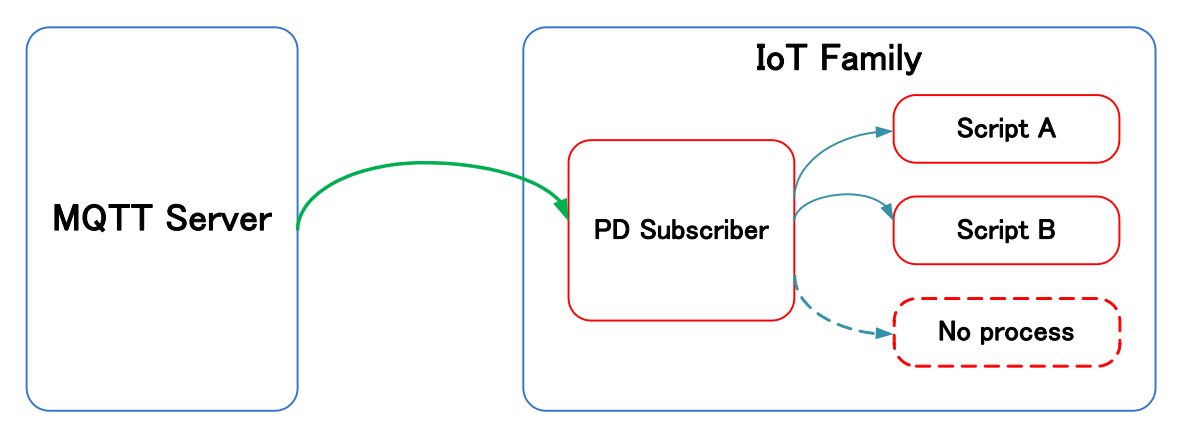

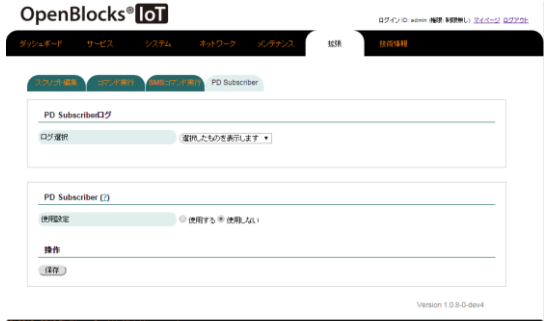

PD Subscriber タブにアクセスした場合、左図 のように表示されます。

PD Subscriber を使用する場合は、"使用する" を選択してください。

通信先の MQTT サーバ情報を設定します。設 定情報は以下となります。

- ・通信ホスト
- ・通信宛先ポート
- ・QoS
- ・クライアント ID
- ・ユーザー名
- ・パスワード
- ・プロトコル
- ・トラストア(ssl 時のみ)
- ・キーストア(ssl 時のみ)
- ・プライベートキー(ssl 時のみ)

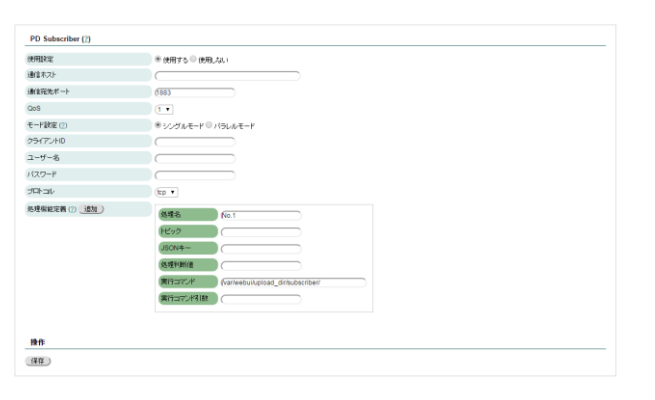

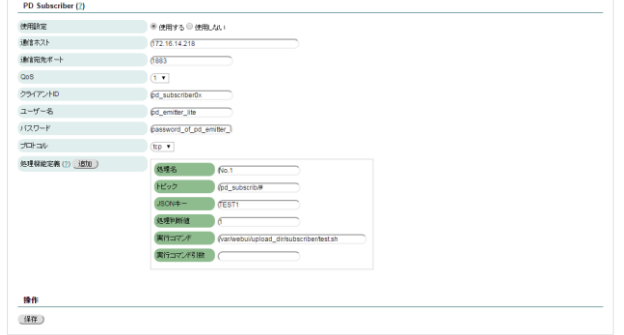

条件に一致した際に実行するスクリプトを設 定します。尚、追加ボタンにて最大 8 個まで 追加することができます。

#### 処理名:

実行する処理の名前を定義します。自動 で"No.X"として設定されます。

#### トピック:

処理を行う対象の判断としてトピックを設定 します。尚、"#"がワイルドカードとなります。

### $JSON + - :$

サーバサイドから受信したメッセージ内で条 件判断を行うキーを設定します。

### 処理判断値:

サーバサイドから受信したメッセージ内で判 断を行うキーの値を設定します。

※サーバサイドからのメッセージ及び本設定 では文字列として扱う為、完全一致での判断と なります。

#### 実行コマンド:

設定した JSON キー及び処理判断値に一致し た場合、実行するコマンドを定義します。 ※ファイルの存在チェックをしている為、事前 にスクリプトファイルをシステムのファイル 管理から作成してください。

#### 実行コマンド引数:

コマンドを実行する際に用いる引数を設定し ます。

設定をし、保存ボタンを押すことで実行されます。

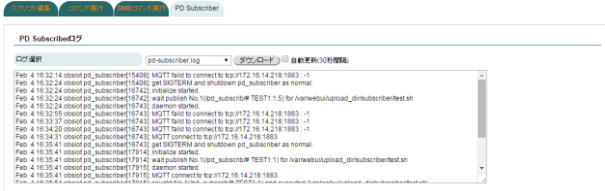

PD Subscriber が実行された場合、ログが生成 されます。

先頭部に存在するログ選択からログが閲覧可 能です。

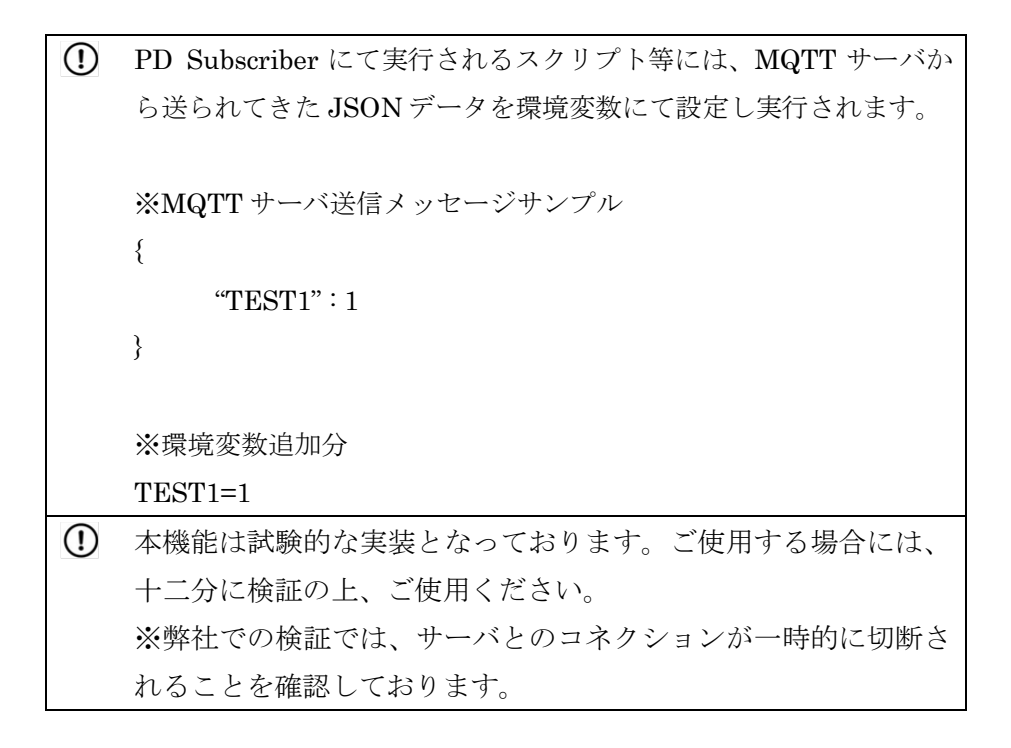

### 3-9. WEB UI フィルタテーブル特殊設定

"/var/webui/local/bin/iptables-ext.sh"というファイルが存在している場合、WEB UI のシ ステム→フィルタータブにて、"拡張フィルター設定編集"項目が表示されます。 本項目では、iptables 及び ip6tables コマンドによりフィルター設定をカスタマイズするこ とを前提としています。

iptables-ext.sh の実行タイミングは起動時やフィルター設定変更時となります。

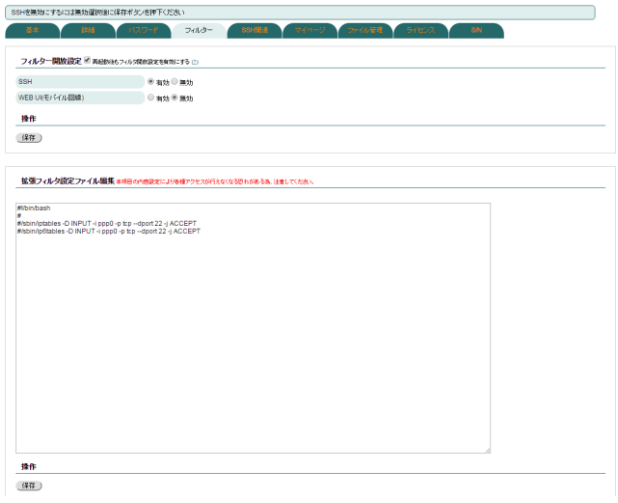

本項目の内容はシェルスクリプトとなります。 適宜 iptables コマンドにて編集を実施してく ださい。

### 3-10. SMS 送信

WEB UI を用いておりモデムモジュール(LTE モジュール(KDDI)を除く)が搭載され、SMS 送信可能な SIM が挿入されている場合、コマンドライン上から SMS を送信することが出 来ます。

以下のコマンドにより、SMS データの雛形を作成します。 ※雛形データを作成後、自動で送信されます。

●LTE モジュール(NTT ドコモ)のモデルの場合

# /var/webui/bin/create\_sms\_um04.php <宛先電話番号> <本文>

※実行例

# /var/webui/bin/create\_sms\_um04.php 09012345678 "TEST MESSAGE"

●LTE モジュール(NTT ドコモ)以外のモデル

# /var/webui/bin/create\_sms.py <宛先電話番号> <本文>

※実行例

# /var/webui/bin/create\_sms.py 09012345678 "TEST MESSAGE"

## 3-11. LTE モジュール(KDDI)運用切り替え

LTE モジュール(KDDI)はモジュール自体が SIM になる機能を持っています。以下のコマ ンドにより、モジュール自体が SIM の機能となる内部 SIM モード及び挿入されている SIM を参照する外部 SIM モードの切り替えが可能です。

●内部 SIM モードへの切替コマンド

# /var/webui/scripts/kym\_set\_mode.sh in

●外部 SIM モードへの切替コマンド

# /var/webui/scripts/kym\_set\_mode.sh out

## 3-12. Factory Reset(工場出荷状態への切り替え)

OpenBlocks IoT VX1 にてストレージ領域へパッケージの追加や重要データの削除等を実 施してしまい、工場出荷状態に戻したい場合、GRUB メニューの「Factory Image」を選択 することで工場出荷状態へ戻すことが出来ます。

工場出荷状態に戻した場合には、設定したデータ等は削除されますのでご注意ください。

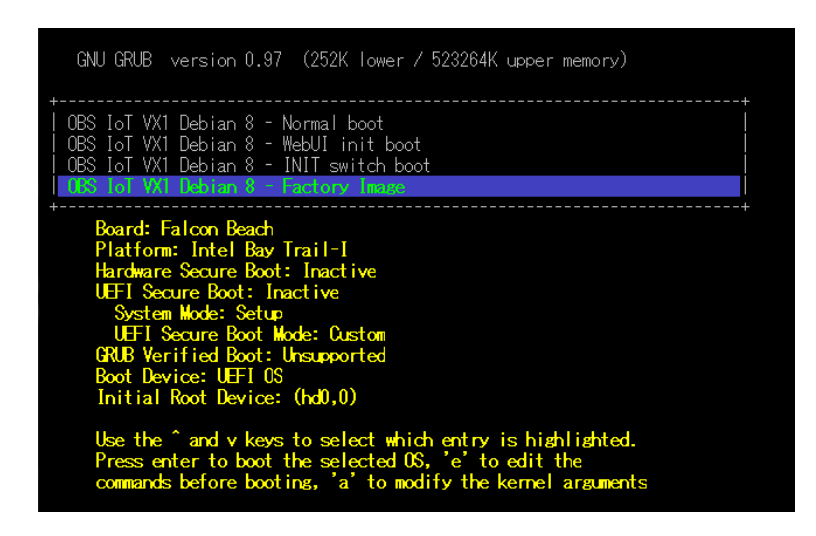

また、OpenBlocks VX1 以外のモデルにて工場出荷状態に戻したい場合には弊社製品 HP の『ドキュメント』→『その他』→『ファクトリーリセット』をご確認し、作業を実施し てください。

### 3-13. リカバリー起動

各モデルにて通常起動で用いている FW データやストレージデータが破損した場合、リカ バリー用の FW にて起動することが出来ます。

OpenBlocks IoT VX1 では GRUB メニューの「INIT switch boot」を選択することで、RAM ディスクモードにて起動することが行えます。

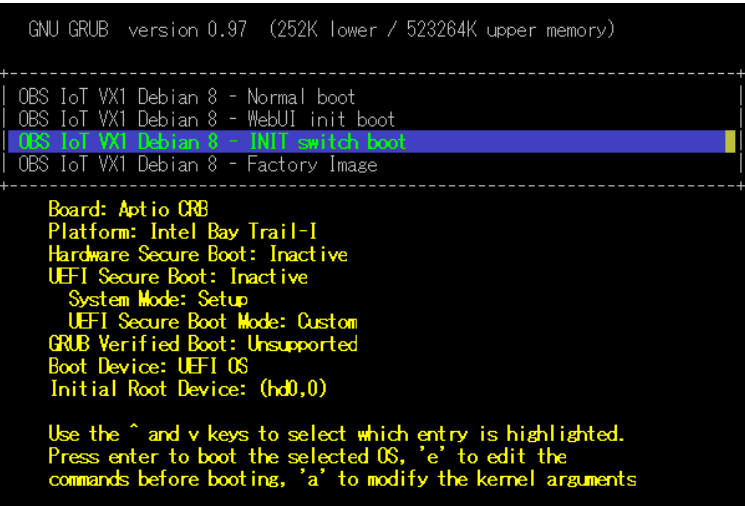

OpenBlocks IoT VX1 以外のモデルでは起動時に uboot 起動中にキー入力を行う事で、 uboot プロンプトが表示されます。

uboot プロンプトにて、リカバリーFW 起動用コマンドを実施し RAM ディスクモードにて 起動することが行えます。

リカバリーFW 起動後に、kernel-image データを再インストールやストレージデータの復 旧等を実施してください。

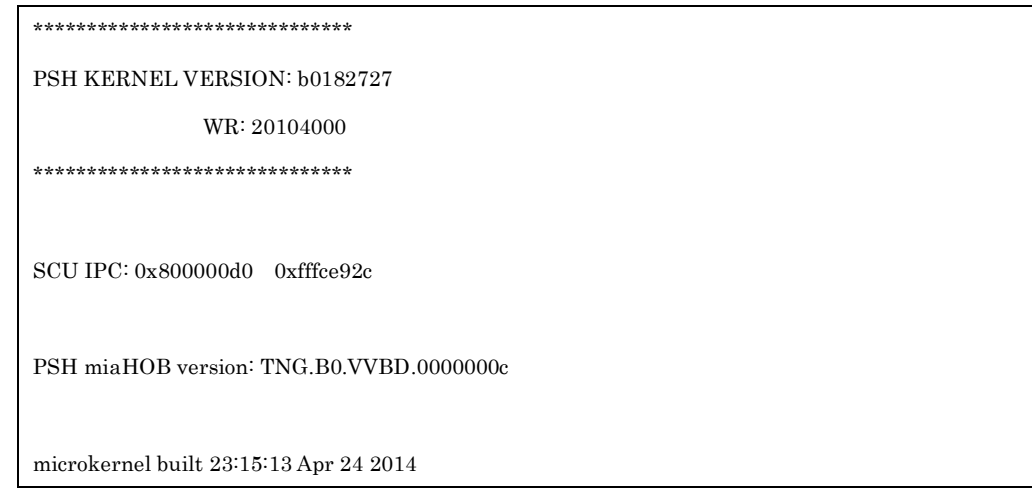

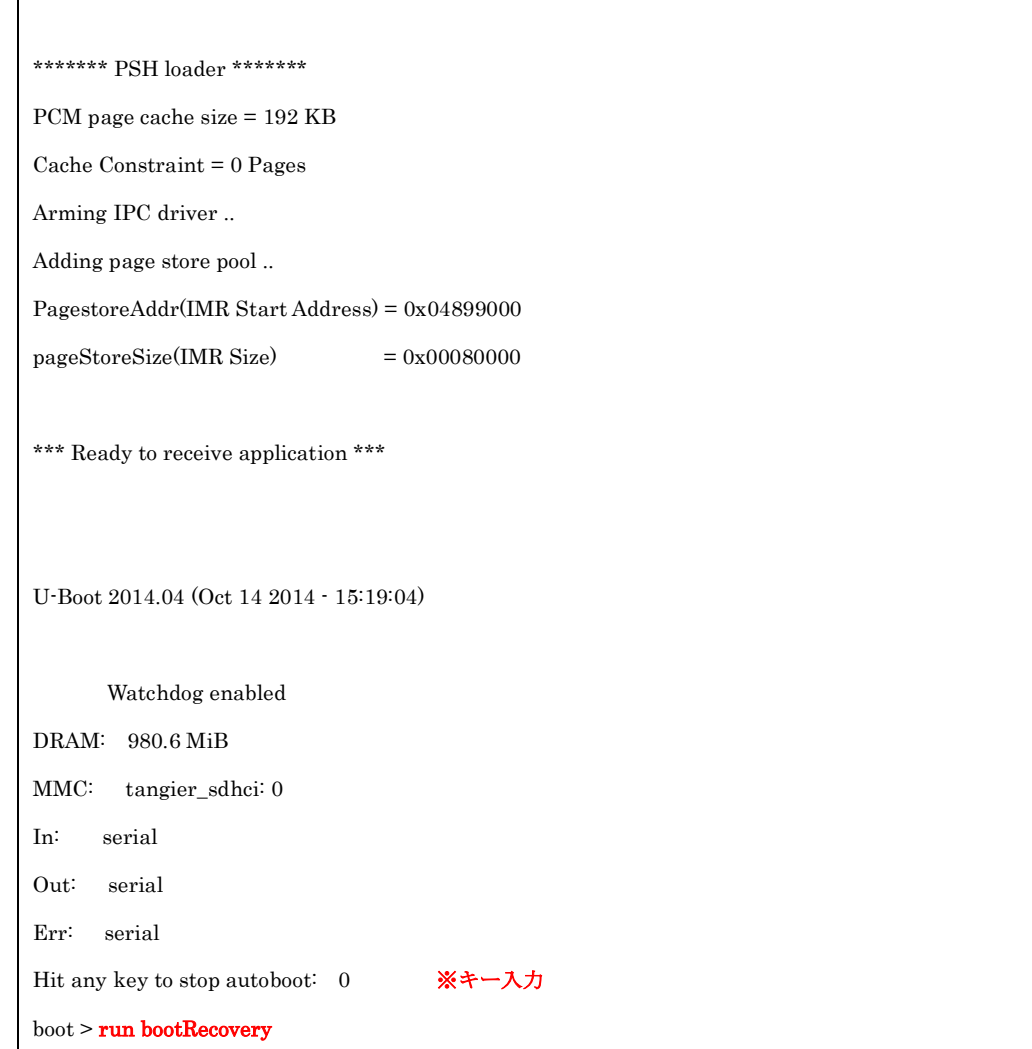

## 3-14. GPS 情報について

LTE モジュール(NTT ドコモ/KDDI)及び BWA モジュール搭載品において、GPS の使用設 定を有効にし SIM が挿入されている場合、最終取得時点の位置情報を JSON 形式にて以下 のファイルに書き込みを行っております。 位置情報を活用したい場合にはこちらのファイルをご使用ください。

●GPS 情報 JSON ファイル /tmp/.gps\_posi.json

### 3-15. クロス開発環境の構築

OpenBlocks IoT Familyのファームウェアの作成方法を、以下のページに用意しています。 開発環境の構築を行う方はご確認ください。

https://github.com/plathome/debian\_based\_firmware

### 3-16. 省電力化

本装置では USB コンソールケーブル経由で Linux のコマンドラインの操作が可能です。 また、OpenBlocks IoT BX シリーズ及び EX シリーズでは実際の運用に入った際には、コ ンソールでの操作が不要になるため、USB シリアルチップの電源を自動制御にすることで、 より省電力での待機が可能になります。反面、自動制御にした場合、コンソールでのキー 入力時に省電力からの復帰時の最初のキーを取りこぼす場合があります。

※USB シリアルチップの電源制御を自動にする

# echo auto > /sys/devices/pci0000:00/0000:00:04.3/power/control

※USB シリアルチップの電源制御を無効にする

# echo on > /sys/devices/pci0000:00/0000:00:04.3/power/control

### 3-17. WEB UI 自動外部ストレージマウント機能

WEB UI(Ver.2.1.2 以降)において特定のボリュームラベルの付いたデバイスが見つかった 場合、自動でマウントされます。

WEB UI の機能等で保存先管理等を行う場合にご使用ください。

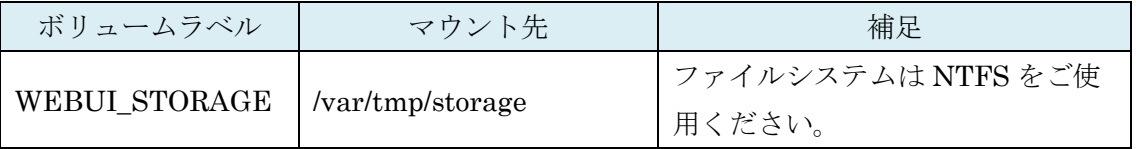

# 第 4 章 製品仕様

# 4-1. OpenBlocks IoT VX1 本体仕様

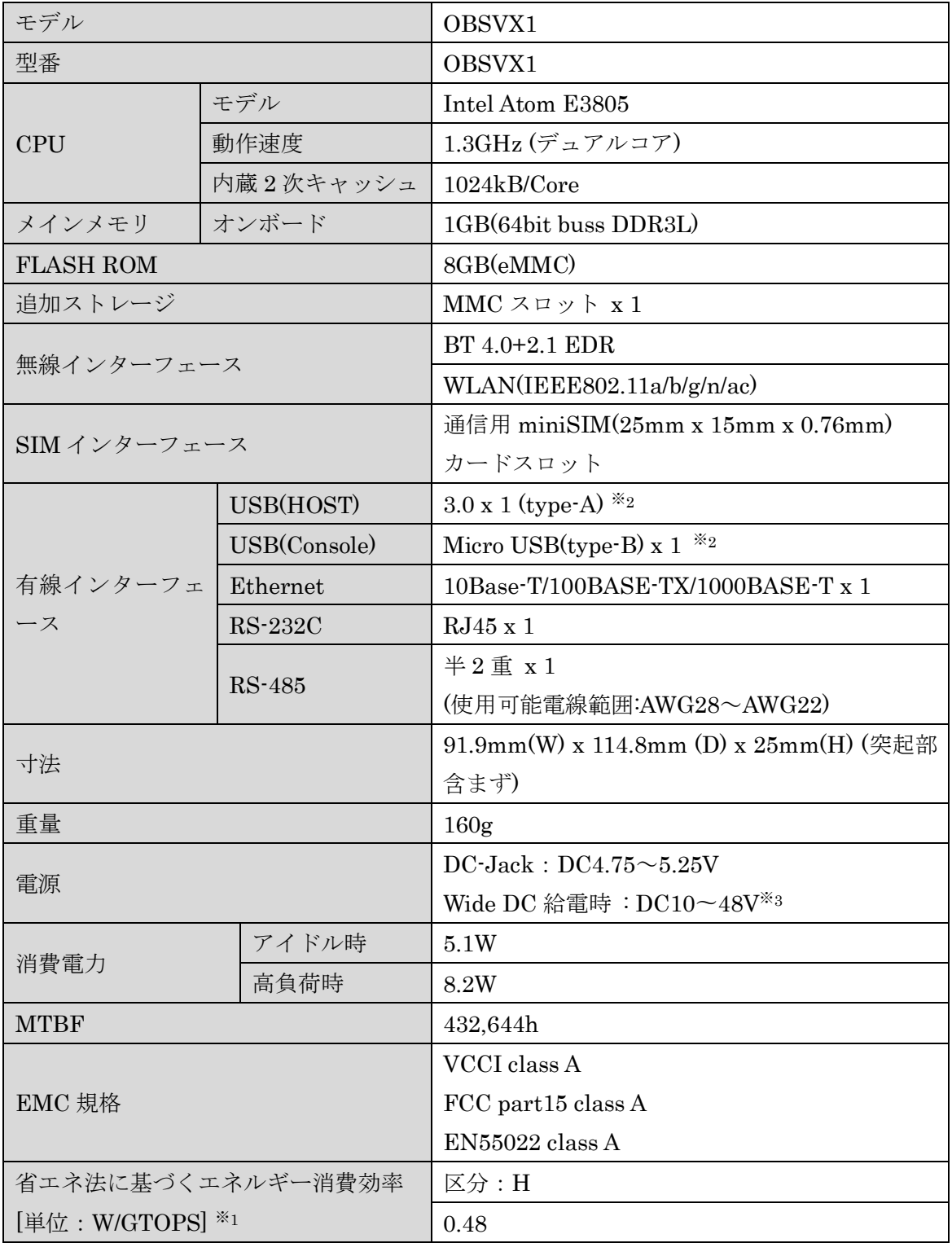

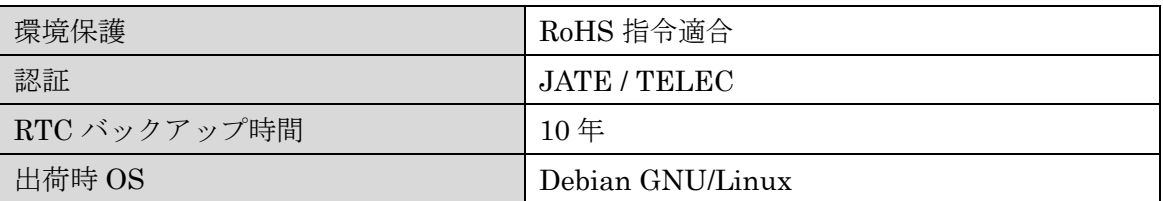

※1 : エネルギー消費効率とは省エネ法で定める測定方法により測定した消費電力を省エ ネ法で定める複合理論性能で除したものです

※2 : サポートするケーブル長は 3m 未満です。

※3 : 本機能をご使用いただく場合、外付けノイズフィルター(SNR-10-223-T (COSEL))ま たは同等のノイズフィルターの接続が必要です。

## 4-2. OpenBlocks IoT VX1 オプション

## 4-2-1. LTE/3G モジュール(ソフトバンク)

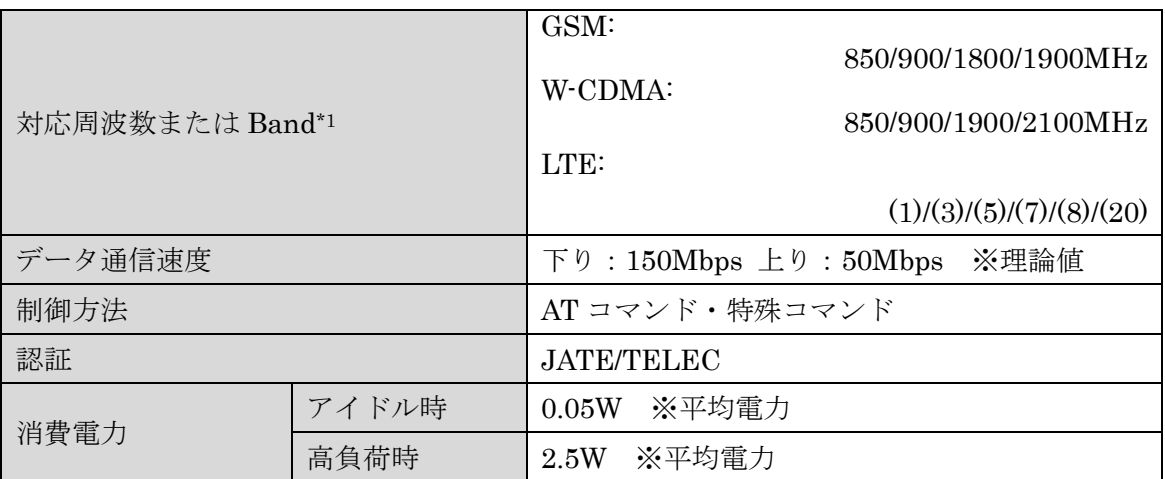

 $*1:0$ 内は Band

## 4-2-2. LTE モジュール(KDDI)

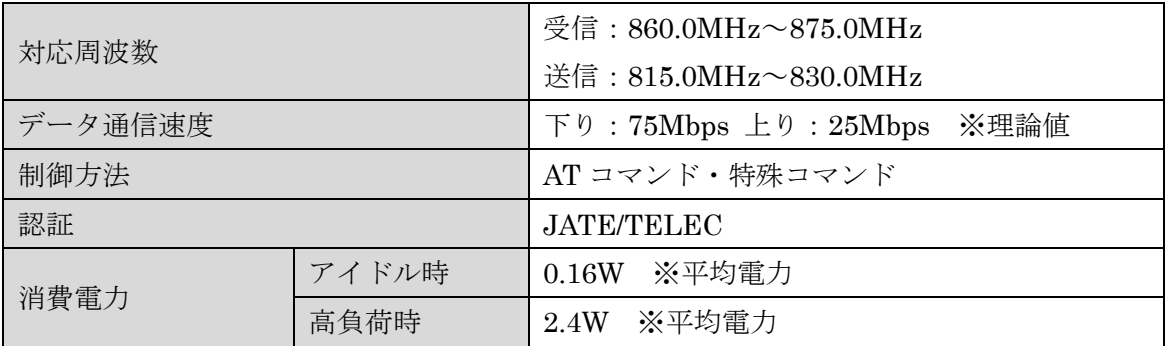

## 4-2-3. LTE モジュール(NTT ドコモ)

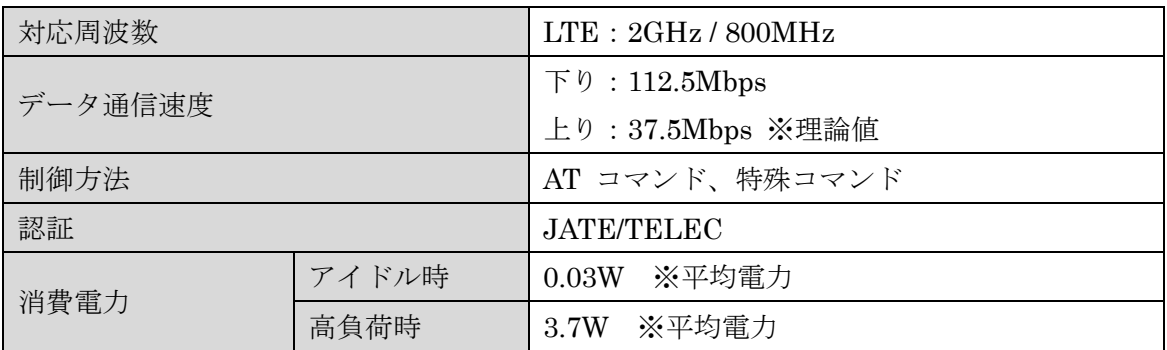

## 4-2-3. LTE モジュール(NTT ドコモ/KDDI)

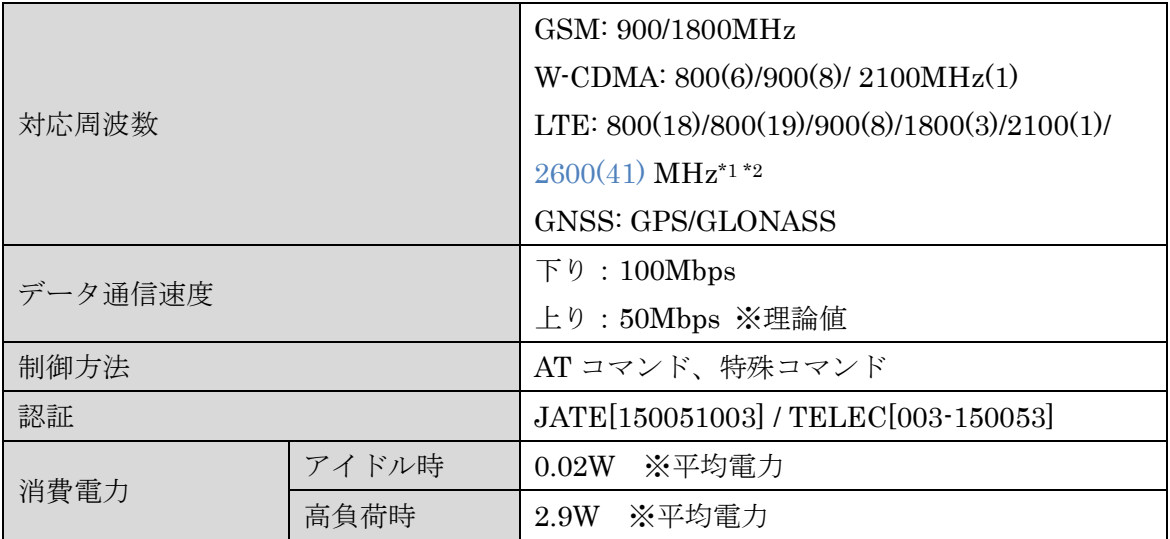

\*1 ()内は Band

\*2 青字は日本国内では使用されていないバンド

## 4-2-4. BWA モジュール

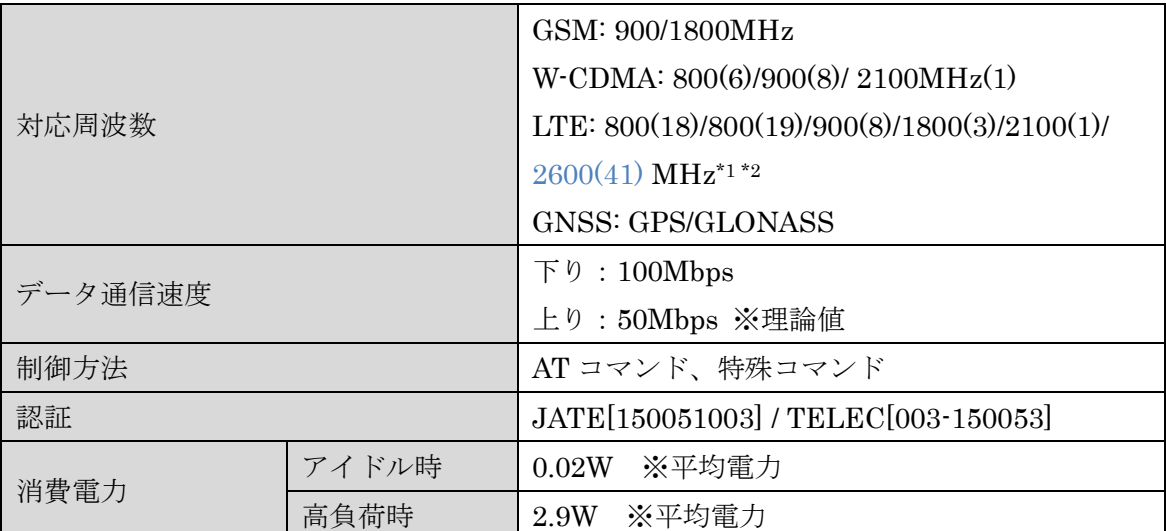

 $*1$  ()内は Band

\*2 青字は日本国内では使用されていないバンド

## 4-2-5. EnOcean モジュール

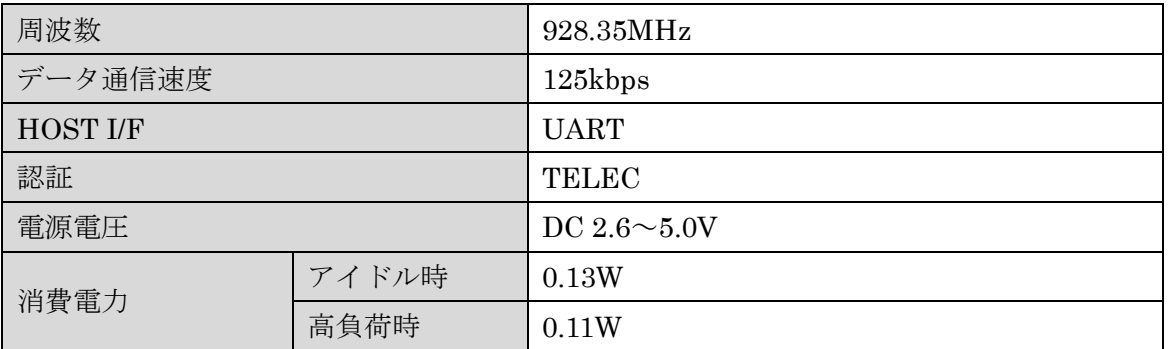

## 4-2-6. Wi-SUN モジュール

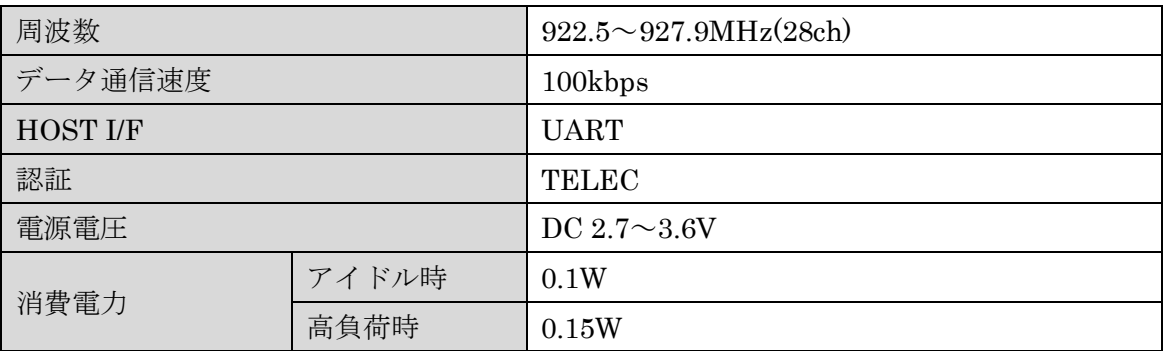

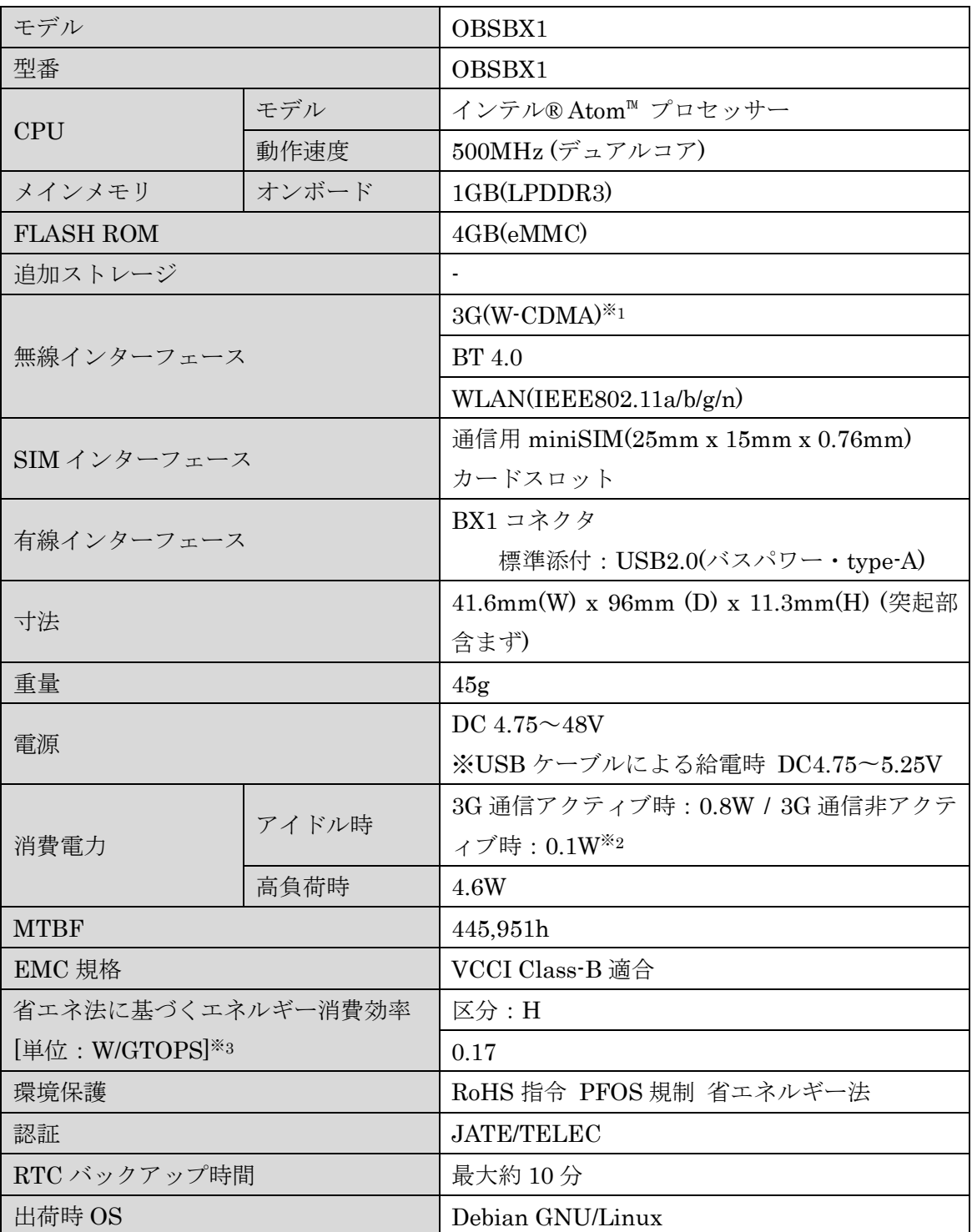

## 4-3. OpenBlocks IoT BX1 本体仕様

※1 : NTT ドコモ FOMA 網に対応

※2 : Power Save = Auto 設定時

※3 : エネルギー消費効率とは省エネ法で定める測定方法により測定した消費電力を省エ

ネ法で定める複合理論性能で除したものです

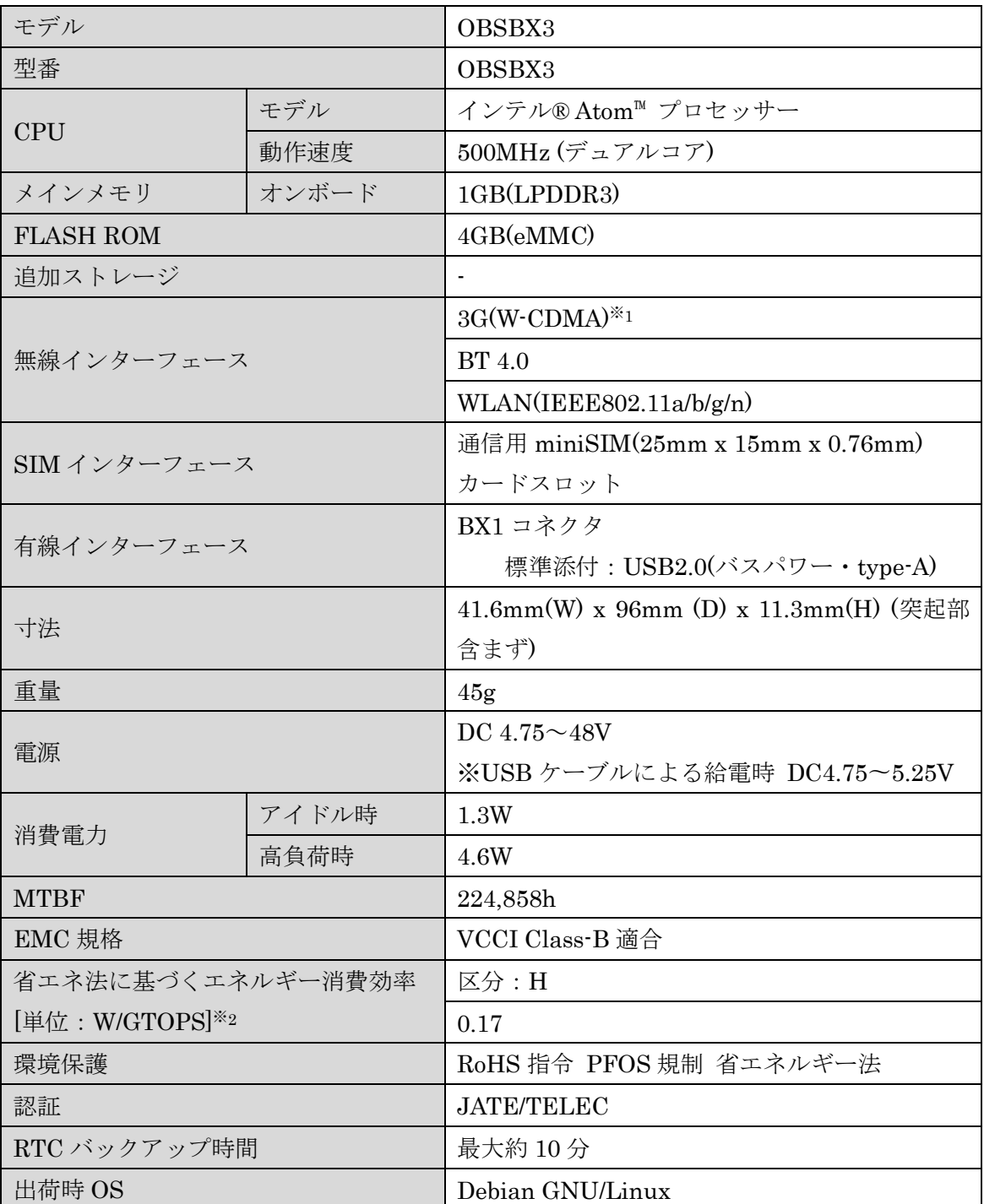

## 4-4. OpenBlocks IoT BX3 本体仕様

※1 : Softbank 3G 網に対応

※2 : エネルギー消費効率とは省エネ法で定める測定方法により測定した消費電力を省エ ネ法で定める複合理論性能で除したものです

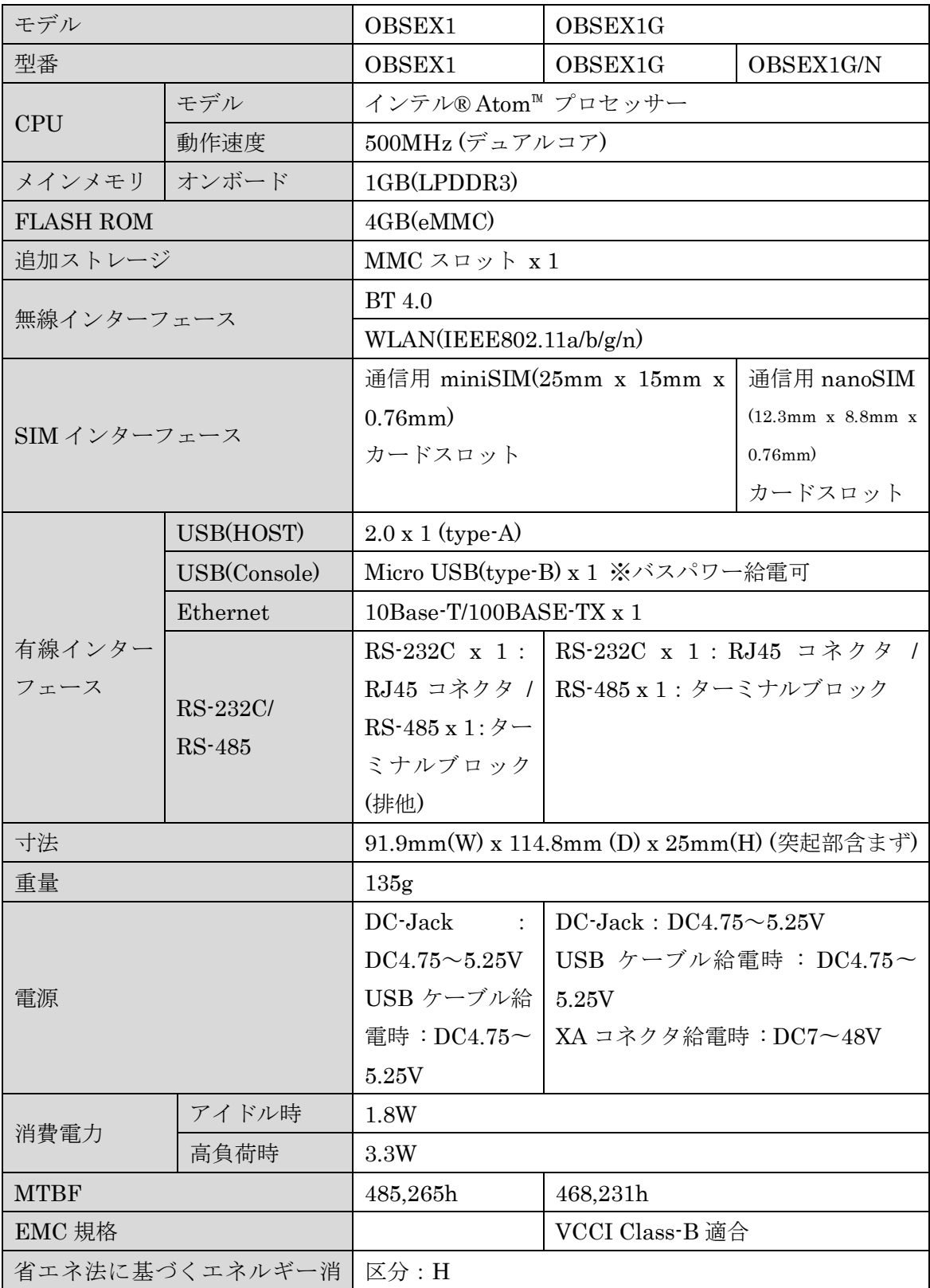

# 4-5. OpenBlocks IoT EX1 本体仕様

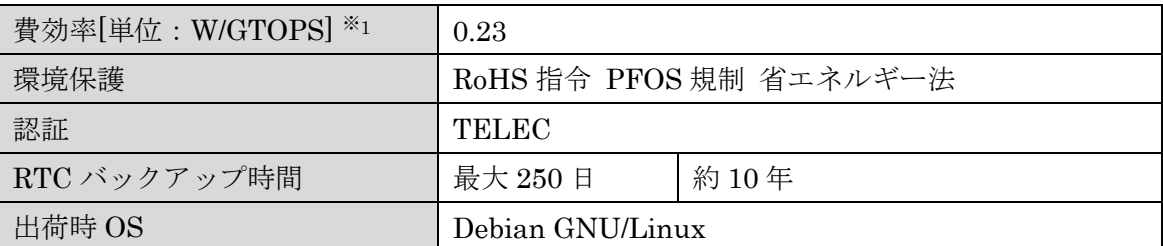

※1 : エネルギー消費効率とは省エネ法で定める測定方法により測定した消費電力を省エ ネ法で定める複合理論性能で除したものです

## 4-6. OpenBlocks IoT EX1 オプション

## 4-6-1. 3G モジュール(NTT ドコモ)

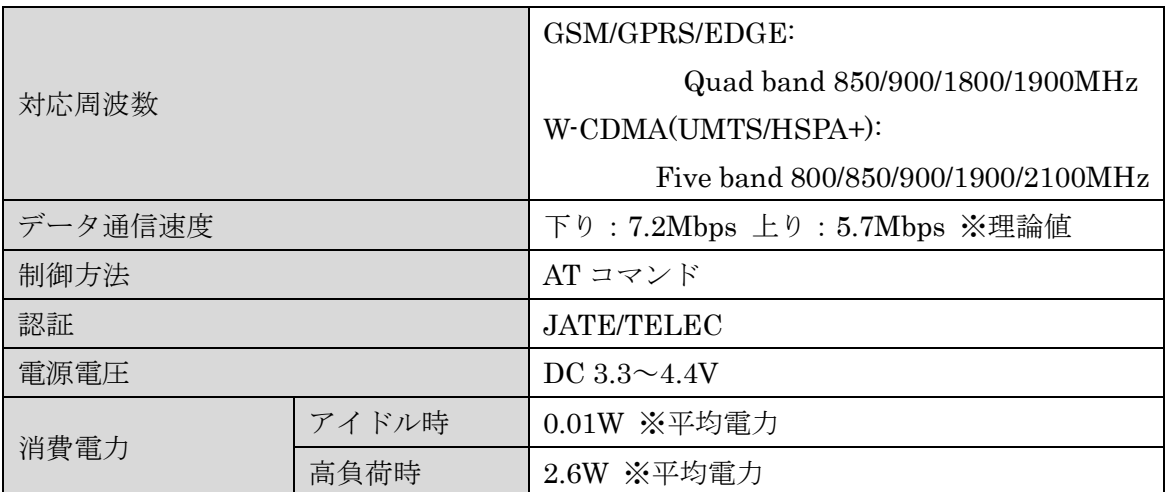

## 4-6-2. 3G モジュール(ソフトバンク)

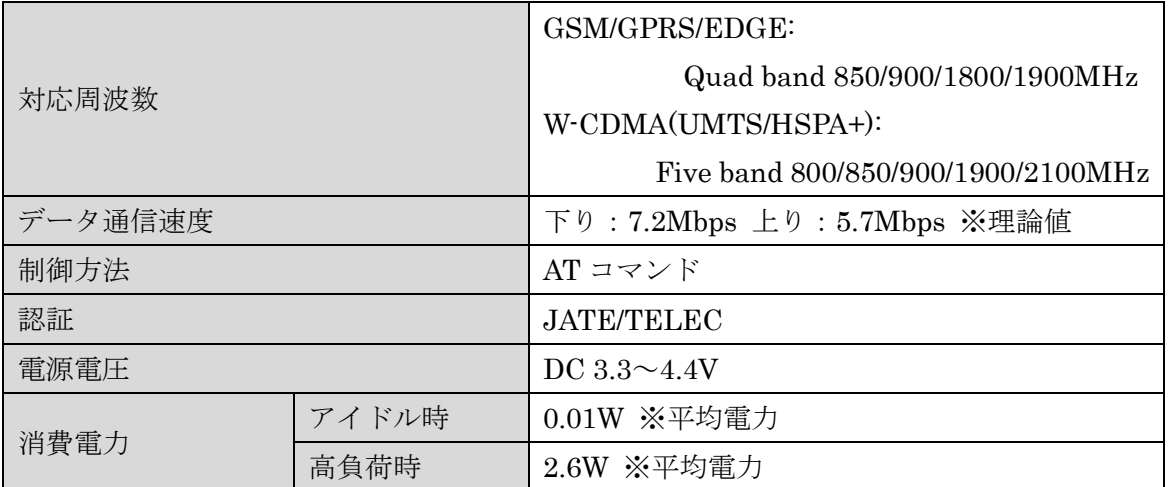

## 4-6-3. LTE/3G モジュール(ソフトバンク)

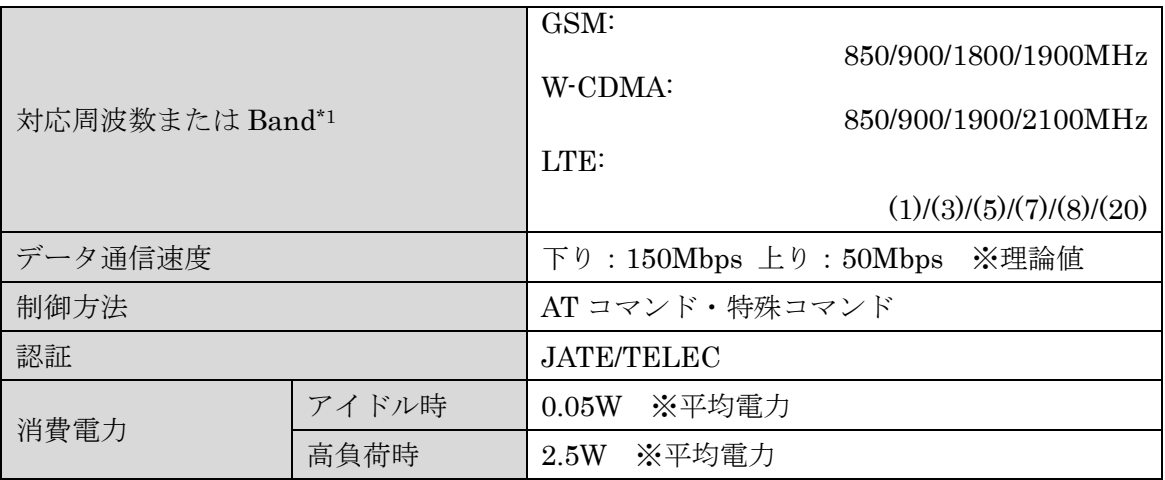

 $*1:0$ 内は Band

## 4-6-4. LTE モジュール(KDDI)

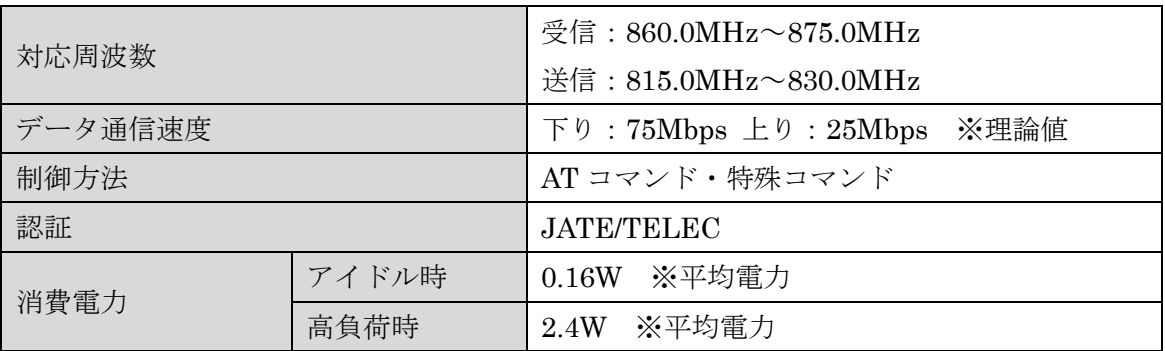

## 4-6-5. LTE モジュール(NTT ドコモ)

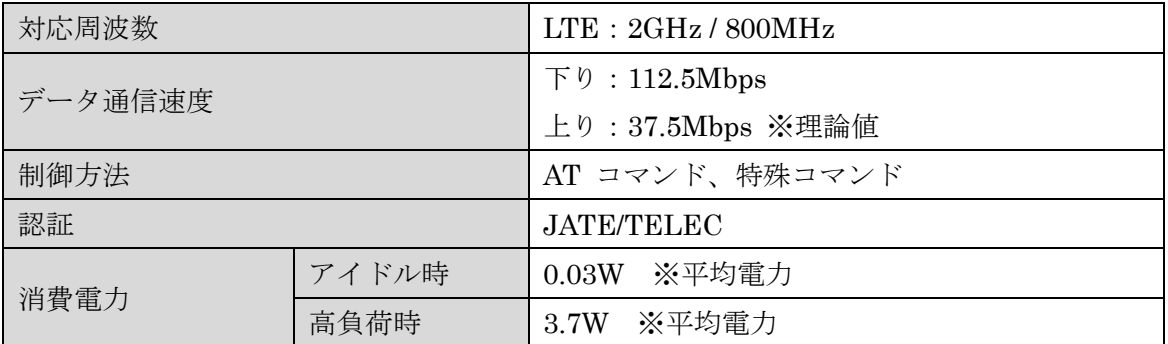

## 4-6-6. LTE モジュール(NTT ドコモ/KDDI)

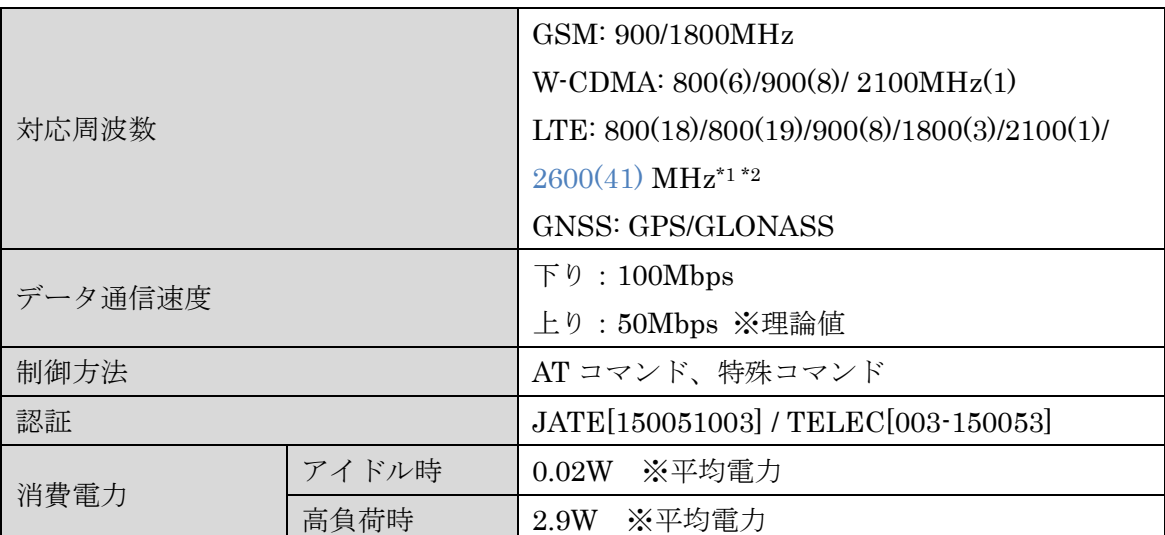

 $*1$  ()内は Band

\*2 青字は日本国内では使用されていないバンド

## 4-6-7. BWA モジュール

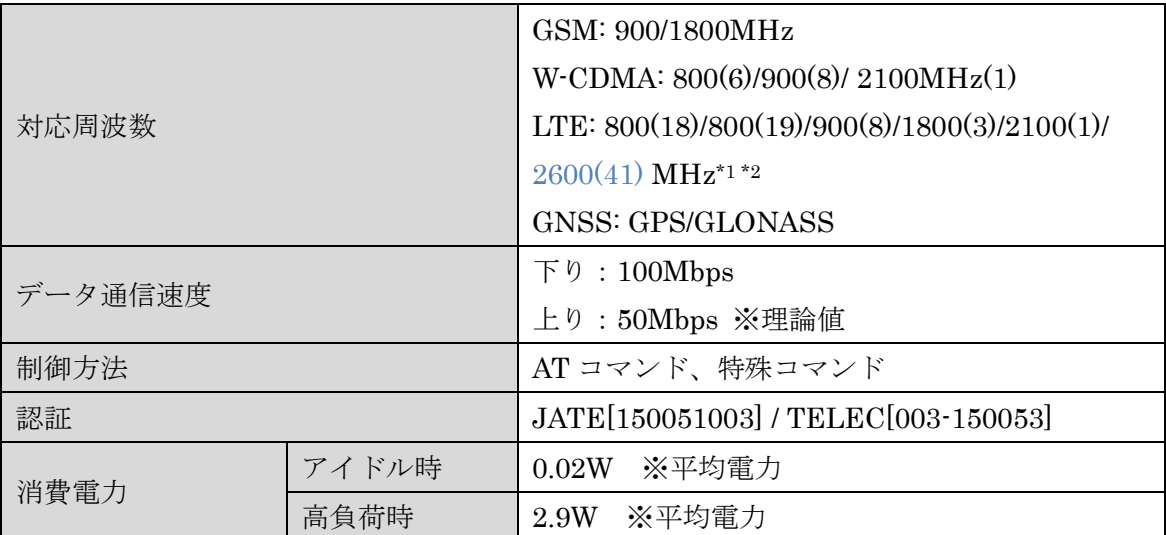

 $*1$  ()内は Band

\*2 青字は日本国内では使用されていないバンド

## 4-6-8. EnOcean モジュール

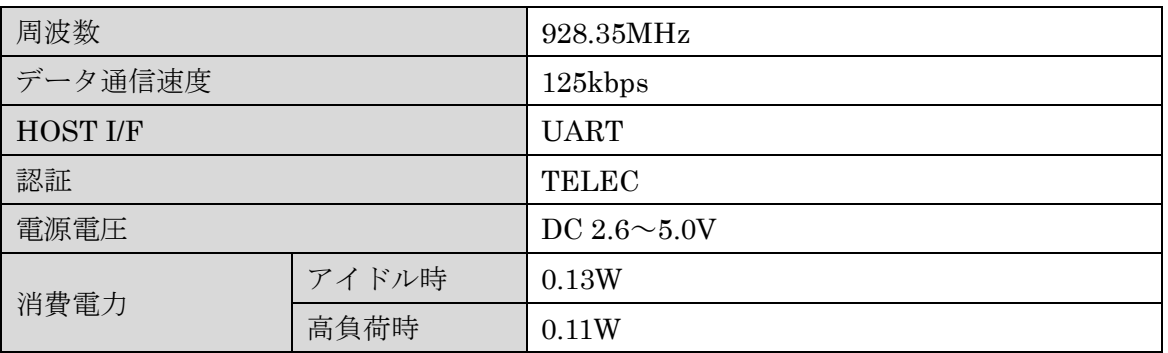

## 4-6-9. Wi-SUN モジュール

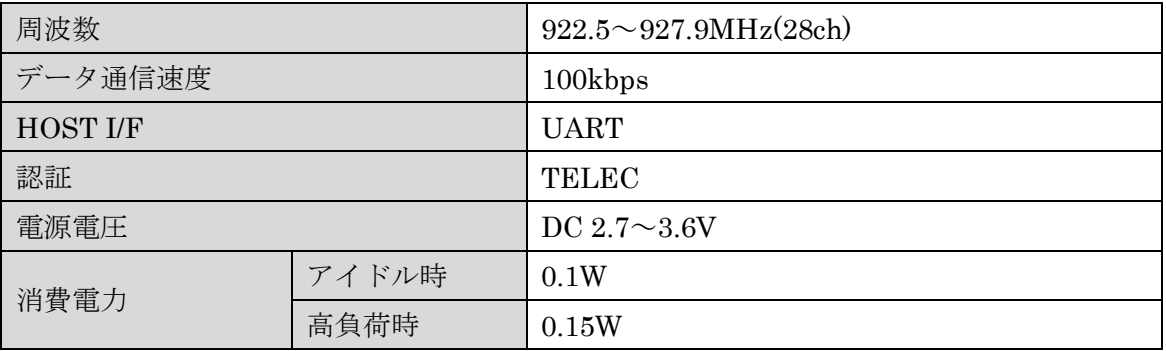

4-6-10. 内蔵バッテリー

| 項目              | 仕様                        | 備考                     |
|-----------------|---------------------------|------------------------|
| <b>HOST I/F</b> | 12C                       | 充電制御、バッテリーモジュール電圧検出    |
| 公称電圧            | 4.8V                      |                        |
| 定格容量            | $500$ m $Ah$              |                        |
| 充電電流            | 急速充電 : 150mA              |                        |
|                 | トリクル充電: 20mA              |                        |
| 充電時間            | 急速充電:2h、                  | バックアップ機能は急速充電終了後に使     |
|                 | トリクル充電: 13h               | 用可能                    |
| 放電時間            | 装置負荷による                   | (参考) 定格容量÷消費電流×0.5 [h] |
| 放電終止電圧          | $4.0 \sim 4.4V$           |                        |
| 使用温湿度範囲         | $0 \sim +40^{\circ}C$ /   |                        |
|                 | $45 \sim 85\%$            |                        |
| 保存温湿度範囲         | $-20 \sim +35^{\circ}C$ / | 1年以内の場合                |
|                 | $45 \sim 85\%$            |                        |
| 保護部品            | サーマルプロテクター                | 電池パックに内蔵               |
| 寿命(充放電回数)       | 使用条件による                   | (参考) 500 回または 2~3年     |

※非工場出荷オプションとなります。

※必ず OpenBlocks IoT Family 用 バッテリーモジュール使用上の注意をお読みの上ご使 用ください。

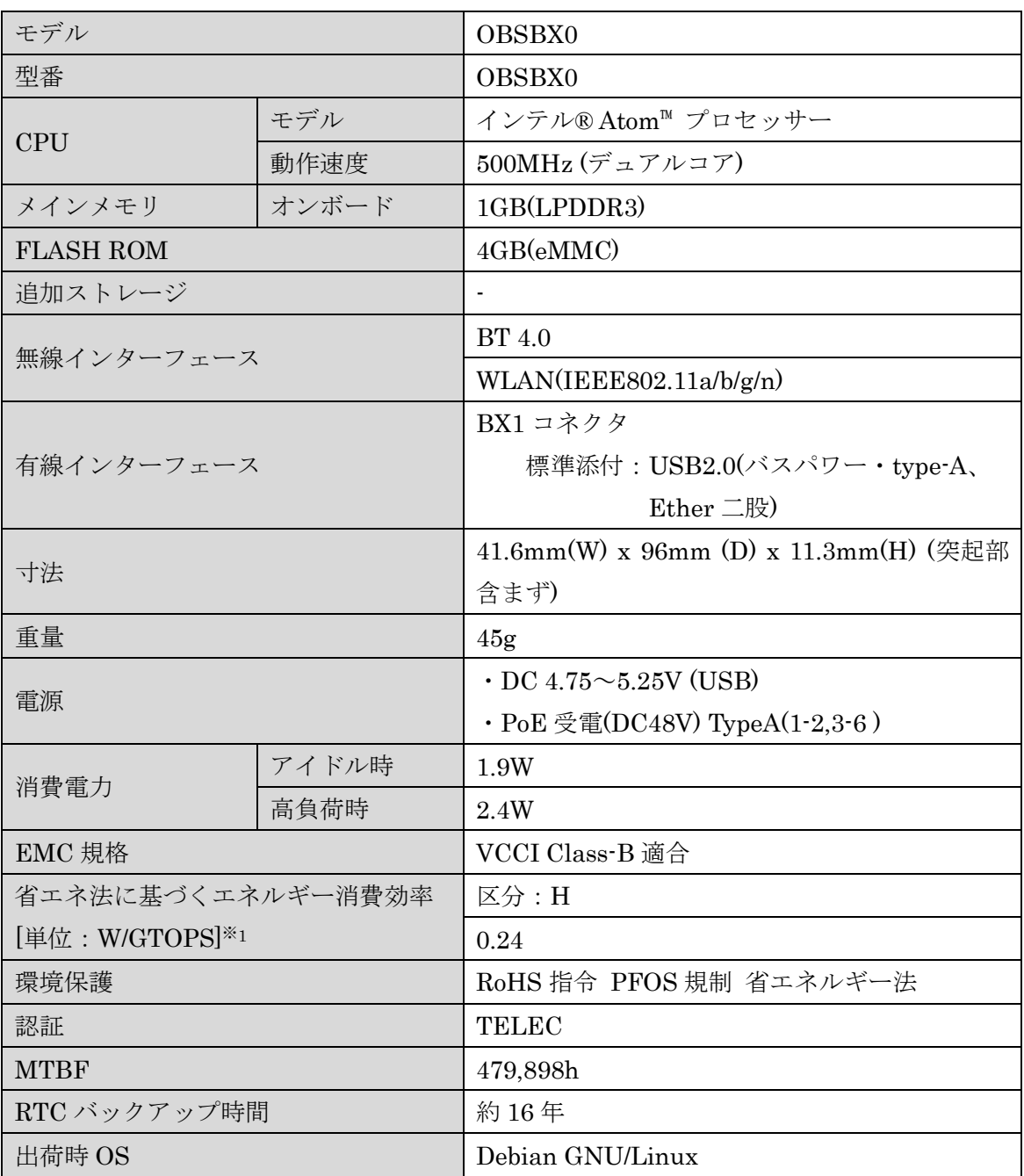

## 4-7. OpenBlocks IoT BX0 本体仕様

※1: エネルギー消費効率とは省エネ法で定める測定方法により測定した消費電力を省エネ 法で定める複合理論性能で除したものです

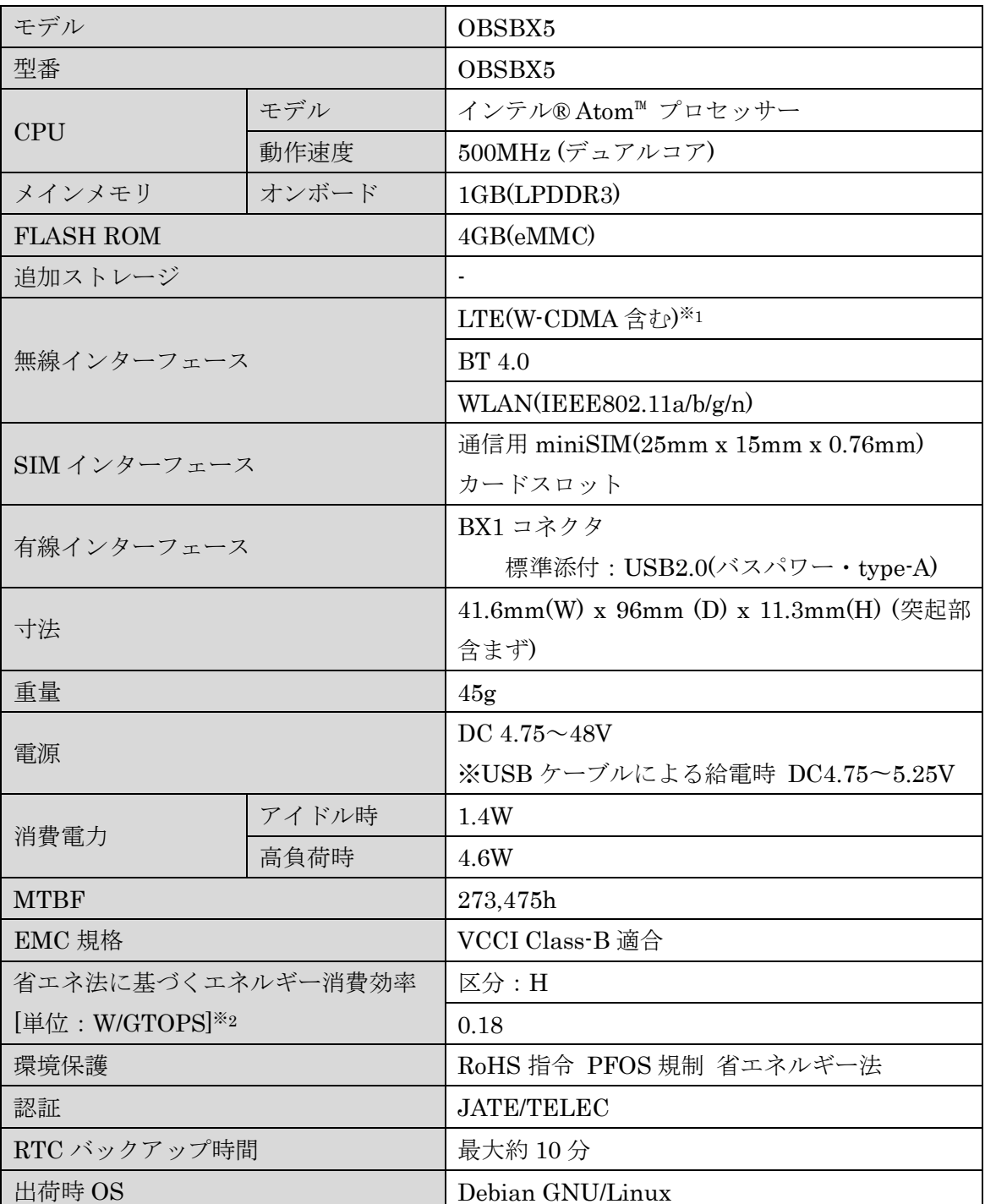

## 4-8. OpenBlocks IoT BX5 本体仕様

※1 : NTT ドコモ/KDDI/地域 BWA 網に対応

※2 : エネルギー消費効率とは省エネ法で定める測定方法により測定した消費電力を省エ ネ法で定める複合理論性能で除したものです。

# 第 5 章 注意事項及び補足

## 5-1. スクリプト処理による遅延処理等について

init.sh 及び post-init.sh 等のスクリプトにおいてストレージへの書き込みを行った場合、書 き込み完了前に次のコマンド処理へと実施される場合があります。 そのため、明示的に sleep 及び sync コマンド等を実施してください。

## 5-2. 使用ポート一覧

WEB UI 込みでの OpenBlocks IoT Family では以下のポートを使用及び使用する可能性が あります。

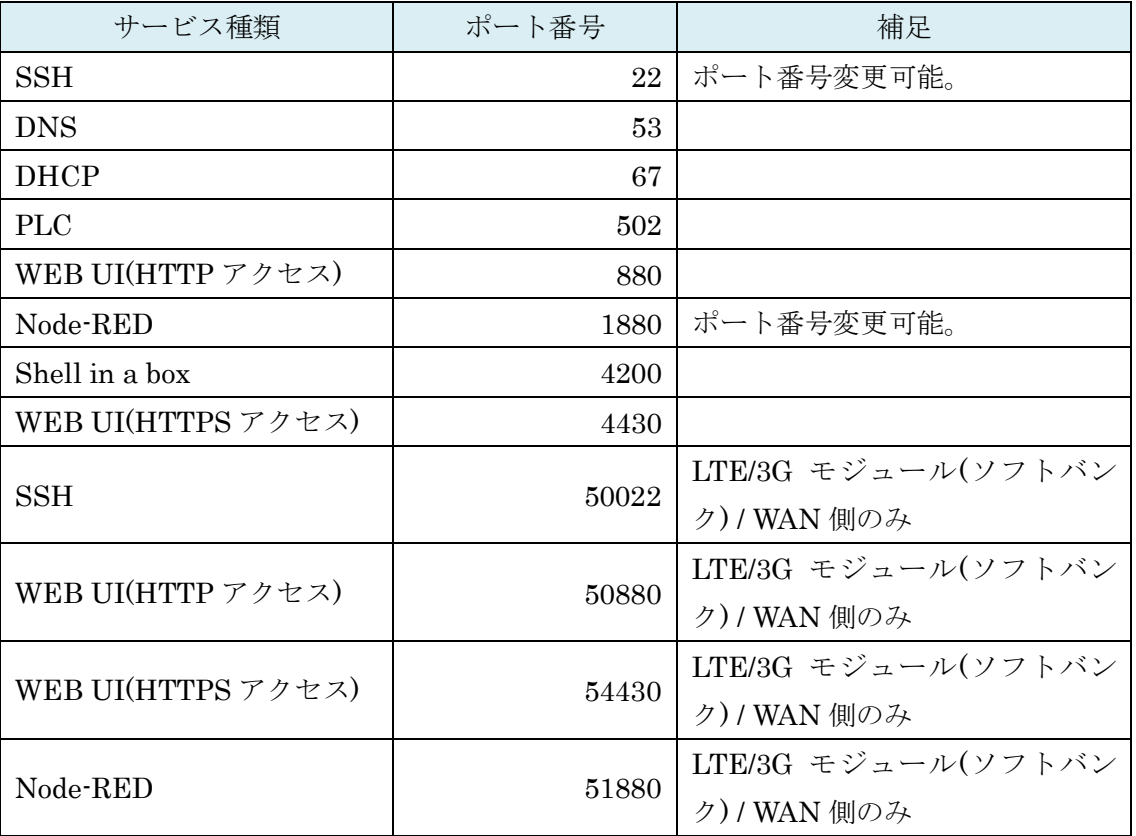
OpenBlocks IoT Family 向け 開発者向けガイド (2020/02/03 第 10 版)

ぷらっとホーム株式会社

〒102-0073 東京都千代田区九段北 4-1-3 日本ビルディング九段別館 3F